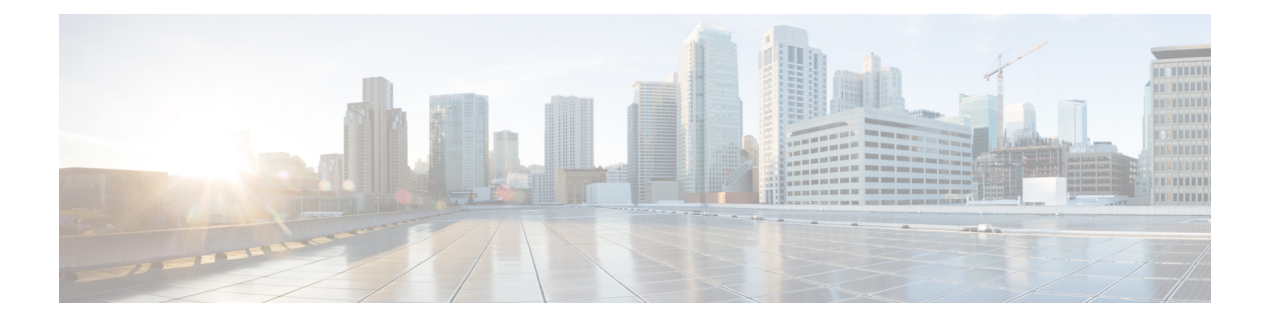

## **VNF** の比例マルチパスの設定

この章は、次の項で構成されています。

- VNF の比例マルチパスについて (1 ページ)
- マルチサイトでの VNF の比例マルチパス (5 ページ)
- VNF の比例マルチパスの前提条件 (6 ページ)
- VNF の比例マルチパスのガイドラインと制限事項 (6 ページ)
- ルート リフレクタの設定 (8 ページ)
- ToR の設定 (9 ページ)
- ボーダー リーフの設定 (15 ページ)
- BGP レガシー ピアの設定 (22 ページ)
- メンテナンス モード用のユーザ定義プロファイルの設定 (23 ページ)
- 通常モードのユーザ定義プロファイルの設定 (23 ページ)
- デフォルト ルート マップの設定 (24 ページ)
- ルート リフレクタへのルート マップの適用 (24 ページ)
- VNF の比例マルチパスの確認 (25 ページ)
- マルチサイトでの VNF の比例マルチパスの設定例 (29 ページ)

### **VNF** の比例マルチパスについて

ネットワーク機能仮想化インフラストラクチャ (NFVi)では、エニーキャスト サービス ネッ トワークが複数の仮想ネットワーク機能(VNF)からアドバタイズされます。VNFの比例マル チパス の機能により、特定の宛先ネットワークへのすべての使用可能なネクスト ホップのア ドバタイズが可能になります。この機能により、スイッチは特定のルートへのすべてのパスを 等コストマルチパス (ECMP) と見なすことができ、複数のToRにまたがる使用可能なすべて のリンクを使用してトラフィックを転送できます。

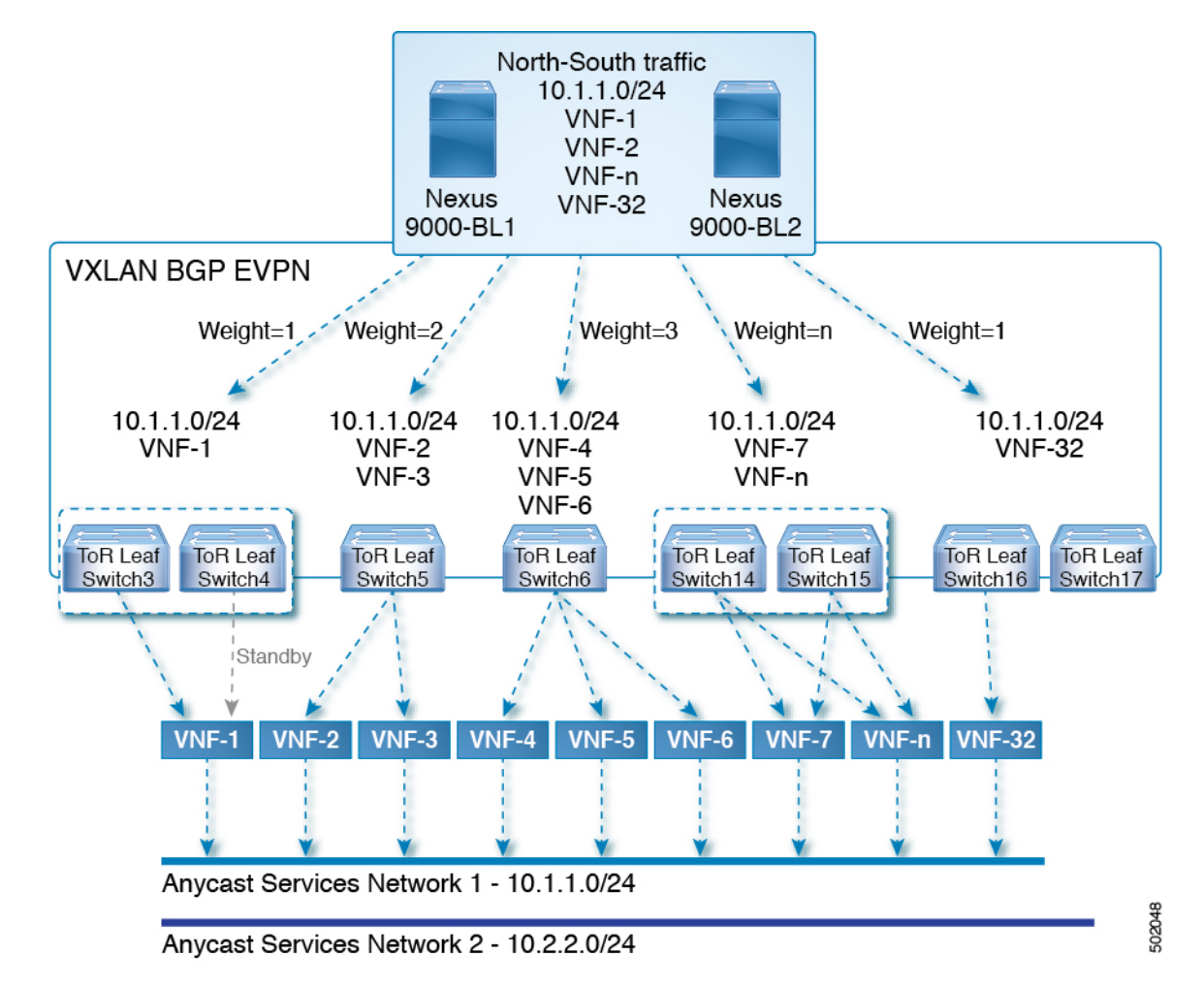

```
図 1 : サンプル トポロジ(North-Sourth トラフィック)
```
上記の図では、ボーダー リーフで VXLAN ファブリックに入る North-South トラフィックは、 すべての出力エンドポイントに送信されます。トラフィックは、出力 Top of Rack (ToR) から 宛先ネットワークへのリンク数に比例して転送されます。

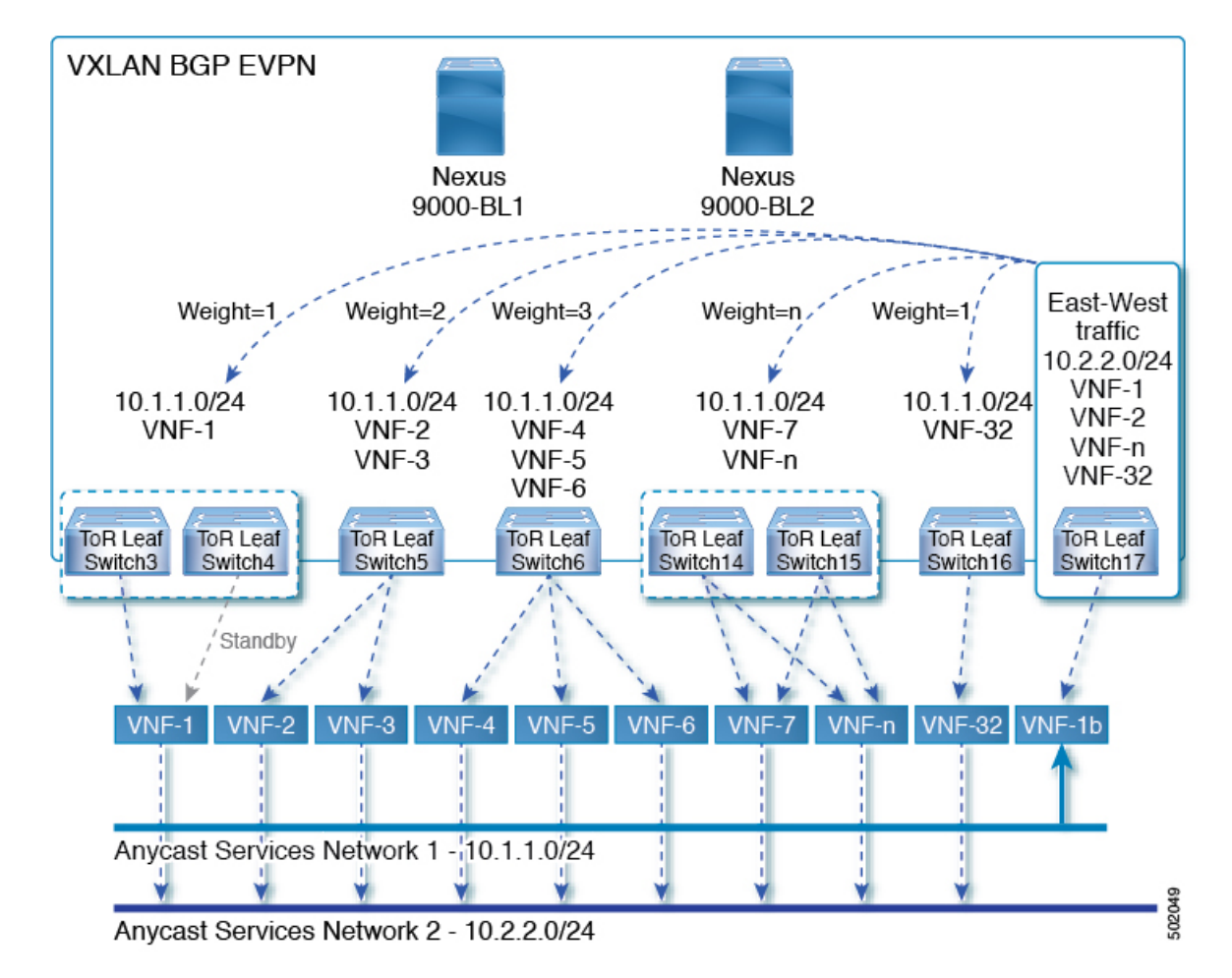

図 **2 :** サンプル トポロジ(**East-West** トラフィック)

East-West トラフィックは、各 ToR スイッチによって宛先ネットワークにアドバタイズされる ネクストホップの数に比例して、VXLAN トンネル エンドポイント (VTEP) 間で転送されま す。

スイッチは、レイヤ2VPN(L2VPN)/イーサネット VPN(EVPN)アドレス ファミリを使用 して、ファブリック内の到達可能性をアドバタイズします。すべてのToRスイッチとボーダー リーフが同じ自律システム (AS) 内にある場合、ルート リフレクタを使用するか、または各 BGP ルータを他のすべてのルータとピアリングすることによって、完全な内部 BGP (iBGP) メッシュが設定されます。

各 ToR とボーダー リーフは、VXLAN ファブリックの VTEP を構成します。VTEP 間のフル メッシュの BGP セッションを VTEP とルート リフレクタ間の単一の BGP セッションに削減す るために、BGP ルートリフレクタを使用できます。仮想ネットワーク識別子 (VNI) がオー バーレイ内でグローバルに一意になっています。各 Virtual Routing andForwarding(VRF)イン スタンスが一意の VNI にマッピングされています。VXLAN ヘッダーの内部宛先 MAC アドレ スが、VXLAN ペイロードのルーティングを行う受信 VTEP に属しています。この MAC アド レスは、EVPN ルートとともに BGP 属性として配布されます。

### 顧客ネットワークのアドバタイズメント

カスタマー ネットワークは静的に設定されるか、またはプロバイダー エッジ(PE)-カスタ マー エッジ(CE)リンクを介して内部ゲートウェイ プロトコル(IGP)または外部 BGP (eBGP)を使用してローカルに学習されます。これらのネットワークは BGP に再配布され、 VXLAN ファブリックにアドバタイズされます。

接続された仮想マシン (VM) によって ToR にアドバタイズされたネットワークは、次を含む EVPN タイプ 5 ルートとして VXLAN ファブリックにアドバタイズされます。

- •ルート識別子(RD)は、レイヤ 3 VNI の設定済みRDです。
- ゲートウェイ IP フィールドにネクスト ホップが入力されます。
- EVPN ルートのネクスト ホップは、引き続き VTEP IP となります。
- ルートのエクスポート ルート ターゲットは、関連付けられている レイヤ 3 VNI の設定済 みエクスポート ルート ターゲットから取得されます。

複数の VRF ルートは、ゲートウェイ IP フィールドによってのみ区別される同じタイプ 5 ネッ トワーク層到達可能性情報(NLRI)を生成できます。ルートは L3VNI の RD でアドバタイズ され、ゲートウェイIPはタイプ5NLRIのキーの一部ではありません。NLRIは、更新メッセー ジを使用して BGP ルータ間で交換されます。これらのルートは、ECMP を含むように BGP エ クスポート メカニズムを拡張し、EVPN AF で addpath BGP 機能を使用して、EVPN AF にアド バタイズされます。

VNF の比例マルチパス 機能を使用して作成された EVPN AF 内の各タイプ 5 ルートには、受信 したルートターゲットの一致に基づいて対応するVRFにインポートされる複数のパスがあり、 VRF 内および EVPN AF 内で ECMP が有効になっています。VRF 内では、ルートは複数のパス を持つ単一のプレフィックスです。各パスは、タイプ 5 EVPN パスまたは VRF 内でローカル に学習されたパスを表します。VNF の比例マルチパス 機能が有効になっている EVPN タイプ 5 ルートには、ゲートウェイ IP フィールドから派生した VRF のネクスト ホップがあります。 BGP が EVPN タイプ 5 ルートでゲートウェイ IP をアドバタイズできるようにするには、 **export-gateway-ip** コマンドを使用します。

**maximum-paths mixed** コマンドを使用して、BGP およびユニキャスト ルーティング情報ベー ス(URIB)を有効にし、次のパスを ECMP として見なします。

- iBGP パス
- eBGP パス
- •BGP に再配布または挿入される他のプロトコル(スタティックなど)からのパス

パスは、デバイスに対してローカル (スタティック、iBGP、または eBGP) またはリモート (BGP-EVPN 経由で学習された eBGP または iBGP) のいずれかです。これは、ローカル ルー トがリモート ルートよりも優先されるデフォルトのルート選択動作を上書きします。URIB は、ローカルに学習されたルートとユーザ設定のルートを含む、ルートのすべてのネクスト ホップを Unicast FIB Distribution Module(uFDM)/Forwarding Information Base(FIB)にダウン ロードします。

Cisco NX-OSリリース9.3(5) 以降では、混合パスを使用する必要はありません。eBGP または iBGP のみで ECMP パスをフィルタリングするように選択できます。

Cisco NX-OS Release 9.3(5) 以降の **maximum-paths mixed** コマンドを入力すると、BGP はデフォ ルトで AS パス長をチェックします。AS パス長を無視する場合(たとえば、BGW や VTEP な どのパケット転送に参加しているノード上)は、**bestpath as-path ignore** コマンドを入力する 必要があります。以前のリリースで**maximum-pathsmixed**コマンドが有効になっている場合、 BGP は AS パス長を無視し、URIB は ECMP を選択するときにアドミニストレーティブ ディス タンスを無視します。 影響がないことを確認するには、このコマンドを入力する前に Cisco NX-OSリリース9.3(5) にアップグレードすることを推奨します。

#### レガシー ピア サポート

ゲートウェイ IP が設定された EVPN タイプ 5 ルートをアドバタイズするには、**advertise-gw-ip** コマンドを使用します。次に、ToR はゲートウェイ IP をタイプ 5 NLRI でアドバタイズしま す。ただし、Cisco NX-OS リリース 9.2(1) よりも古い NX-OS バージョンで実行されているレ ガシーピアは、予期しない動作を引き起こす可能性があるゲートウェイIPを処理できません。 このシナリオが発生しないようにするには、**no advertise-gw-ip**コマンドを使用してレガシーピ アの VNF の比例マルチパス 機能を無効にします。BGP は、アドバタイズされるパスに有効な ゲートウェイ IP がある場合でも、タイプ 5 NLRI のゲートウェイ IP フィールドをゼロに設定 します。

**no advertise-gw-ip** コマンドは、指定されたピア セッションを可能な限り適切にフラップしま す。ピアがこの機能をサポートしている場合、リモート ピアはグレースフル リスタートをト リガーします。セッションが再確立されると、ローカルピアは、**advertise-gw-ip**コマンドが使 用されたかどうかに応じて、ゲートウェイIPが設定されているか、ゲートウェイ IP がゼロで あるEVPNタイプ5ルートをアドバタイズします。デフォルトでは、このノブは有効になって おり、ゲートウェイ IP フィールドに適切なネクスト ホップ値が入力されます。

### マルチサイトでの **VNF** の比例マルチパス

Cisco NX-OS リリース 9.3(6) 以降のリリースでは、マルチサイトでの VNF の比例マルチパスが サポートされています。この機能により、ローカル VNF が使用できない場合に、サイト間で トラフィックを送信できます。

ToR はローカル VNF の使用を優先します。ただし、ローカル VNF が使用できない場合は、別 のサイトで VNF を使用できます。次のトポロジでは、サイト 2 の ToR は VNF 21 および 22 を 使用します。ただし、これらの VNF が使用できない場合、サイト 2 の送信者 1 はサイト 1 の VNF 11 および 12 にトラフィックを送信できます。

図 **3 :** マルチサイトトポロジの **VNF**

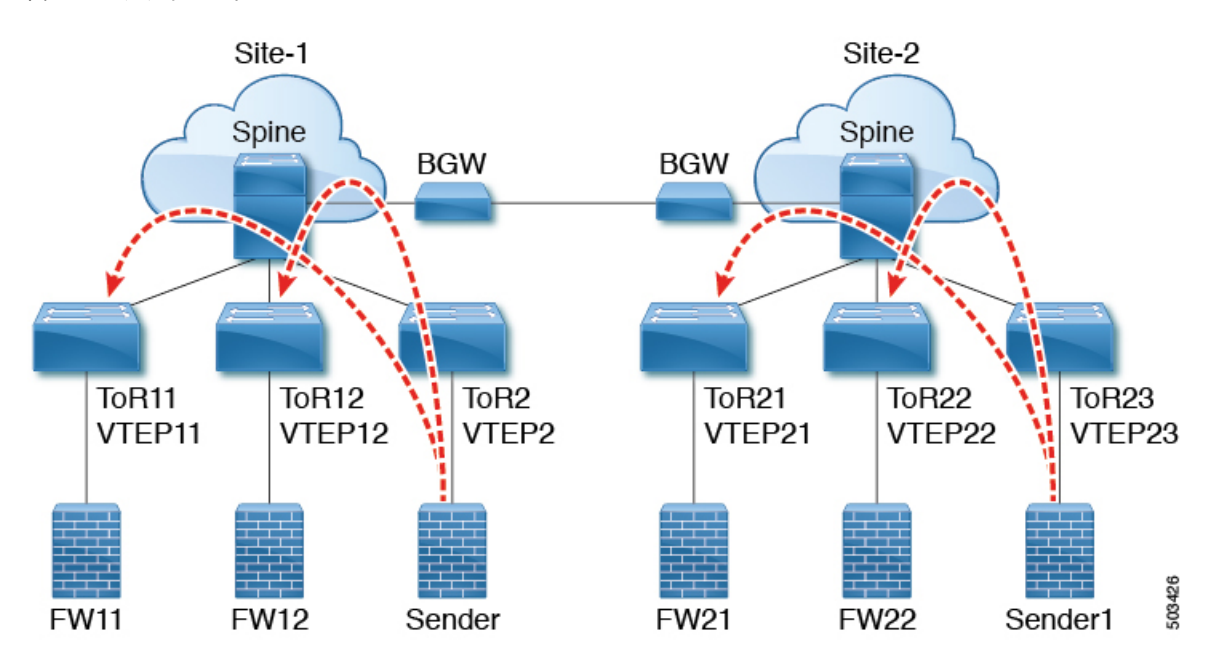

この機能を使用するには、VNFの比例マルチパスを設定し、マルチサイトを有効にします。構 成例については、マルチサイトでの VNF の比例マルチパスの設定例 (29ページ)を参照して ください。

### **VNF** の比例マルチパスの前提条件

必要に応じて、Cisco NX-OS リリース 9.3(5) にアップグレードする前に、次のアクションを実 行します。

• 再配布されたパスのルートマップを設定し、ローカルで再配布されたパスを使用してゲー トウェイIPアドレスをエクスポートする場合は、**set ipnext-hopredist-unchanged** コマンド を使用します。このコマンドは、ローカルに再配布されたパスのネクストホップを保持し ます。次に例を示します。

**route-map redist-rtmap permit 10 match ip prefix-list vm-pfx-list set ip next-hop redist-unchanged**

• BGW や VTEP など、パケット転送に参加するノードで **bestpathas-pathignore** コマンドを 入力します。このコマンドにより、BGP は AS パス長を無視します。

## **VNF** の比例マルチパスのガイドラインと制限事項

Proportional Multipath for VNFには、次の注意事項と制約事項があります。

- VNF の比例マルチパス機能が有効になっている場合、BGP はすべてのパスを混合マルチ パス モードでインストールするため、メンテナンス モードの分離は機能しません。また は、ユーザ定義プロファイルを使用してスイッチがメンテナンスモードになったときに、 アウトバウンド BPG 更新を拒否するためにルートマップが使用されます。
- この機能は、Cisco Nexus 9364C、9300-EX、および 9300-FX/FX2/FX3 プラットフォーム ス イッチと、N9K-C9508-FM-E2 ファブリック モジュールおよび -EX または -FX ライン カー ドを備えたCisco Nexus 9500 プラットフォーム スイッチでサポートされます。
- この機能は、Cisco Nexus 9300-GX プラットフォーム スイッチではサポートされていませ  $h_n$
- VNF の比例マルチパス機能が有効になっている場合は、スタティック ルートと直接ルー トを BGP に再配布する必要があります。
- OSPF または EIGRP が IGP として使用されている場合、ルートは BGP に再配布できませ  $h_n$
- VNF のプロポーショナル マルチパスが有効で、ルートが BGP に再配布されない場合、 URIB からのローカル ルートが BGP およびリモート TOR で EVPN パスとして表示されな いため、トラフィックの非対称ロード バランシングが発生する可能性があります。
- 混合マルチパスが有効になっているデバイスは、同じロード バランシング アルゴリズム をサポートする必要があります。
- VNF インスタンスが複数の TOR にマルチホーム接続されている場合は、ネットワーク コ マンドを使用してポリシーを設定するか、BGPルートを作成する必要があります。その結 果、VNF への各 TOR 接続が BGP ルーティング テーブルに表示されます。各 TOR は、 VNFがマルチホームである他のTORへのVNFの直接ルートを確認できるようになりまし た。その結果、各 TOR は他の TOR を介してゲートウェイ IP へのパスをアドバタイズで きるため、ネクスト ホップ解決ループが発生します。

VNF が 2 つの TOR (TOR1 と TOR2)にマルチホーム接続されているシナリオを考えま す。TOR への個々のリンクは、1.1.1.1 および 2.2.2.2 として扱われます。VNF が TOR を介 して 192.168.1.0/24 サービスをアドバタイズする場合、TOR は EVPN ルートをそれぞれ 192.168.1.0/24 にゲートウェイ IP 1.1.1.1 および 2.2.2.2 でアドバタイズします。

その結果、リモート TOR (TOR3 など)の再帰ネクスト ホップ (RNH) 解決で問題が発 生します。ゲートウェイ IP は、別のゲートウェイ IP を指す /24 ルートに解決されます。 この 2 番目のゲートウェイ IP は、最初のゲートウェイ IP を指すルートによって解決され ます。このシナリオでは、ゲートウェイ IP1.1.1.1 は 2.2.2.2 を指す 1.1.1.0/24 によって解決 されます。2.2.2.2 は、1.1.1.1 を指す 2.2.2.0/24 によって解決されます。

この状態は、VNFに接続された両方のTORがVNFの接続されたルートをアドバタイズし ているときに発生します。TOR1 は 1.1.1.0/24 および 2.2.2.0/24 をアドバタイズしていま す。ただし、1.1.1.0 は TOR1 に接続されたサブネットであるため、ゲートウェイ IP なし でアドバタイズされます。また、2.2.2.0 は、TOR1 に接続された VNF のアドレスである 1.1.1.1 を指す OSPF ルートです。

同様に、TOR2 は両方のサブネットをアドバタイズし、ゲートウェイ IP が直接 TOR2 に接 続されているため、2.2.2.0/24 はゲートウェイ IP なしで送信されます。1.1.1.0 は OSPF 経 由で学習され、TOR2 に接続された VNF のアドレスである 2.2.2.2 のゲートウェイ IP で送 信されます。1.1.1.1/32 および 2.2.2.2/32 は、各 TOR の隣接マネージャ (AM) ルートであ るため、アドバタイズされません。

この問題には、タイプ 5 ルートが関係する場合の解決策はありません。ただし、TOR が ネットワーク コマンドを使用してゲートウェイ IP の /32 アドレスをアドバタイズする場 合は、このシナリオを回避できます。ゲートウェイ IP がタイプ 2 EVPN MAC/IP ルートに よって解決される場合、ゲートウェイ IP は /32 IP ルートによって解決されるため、この シナリオは回避できます。

- 次のガイドラインと制限事項は、マルチサイトでの VNF の比例マルチパスに適用されま す。
	- この機能は、Cisco Nexus 9364C、9300-EX、および 9300-FX/FX2/FX3 プラットフォー ム スイッチと、N9K-C9508-FM-E2 ファブリック モジュールおよび -EX または -FX ラ イン カードを備えたCisco Nexus 9500 プラットフォーム スイッチでサポートされま す。
	- サイト間の VNF 移動はサポートされていません。

### ルート リフレクタの設定

#### 手順の概要

- **1. configure terminal**
- **2. router bgp** *number*
- **3. address-family l2vpn evpn**
- **4. additional-paths send**
- **5. additional-paths receive**
- **6. additional-paths selection route-map passall**
- **7. route-map passall permit** *seq-num*
- **8. set path-selection all advertise**

### 手順の詳細

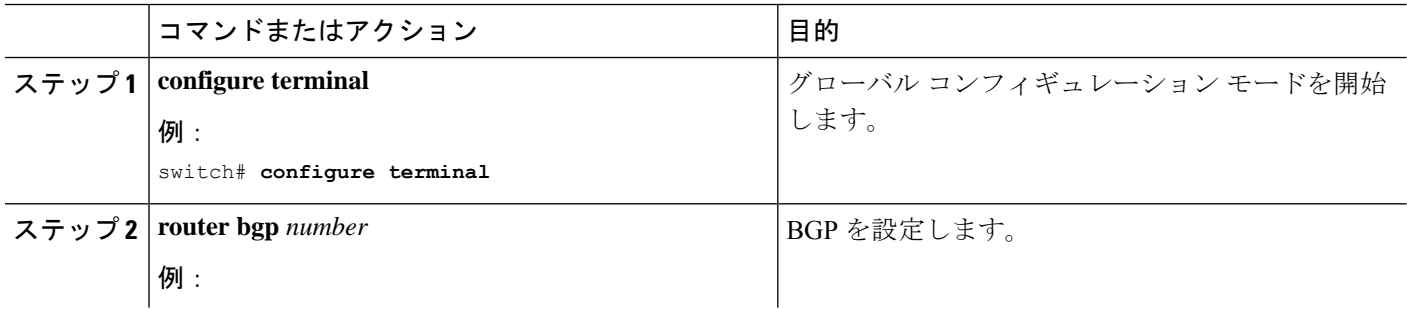

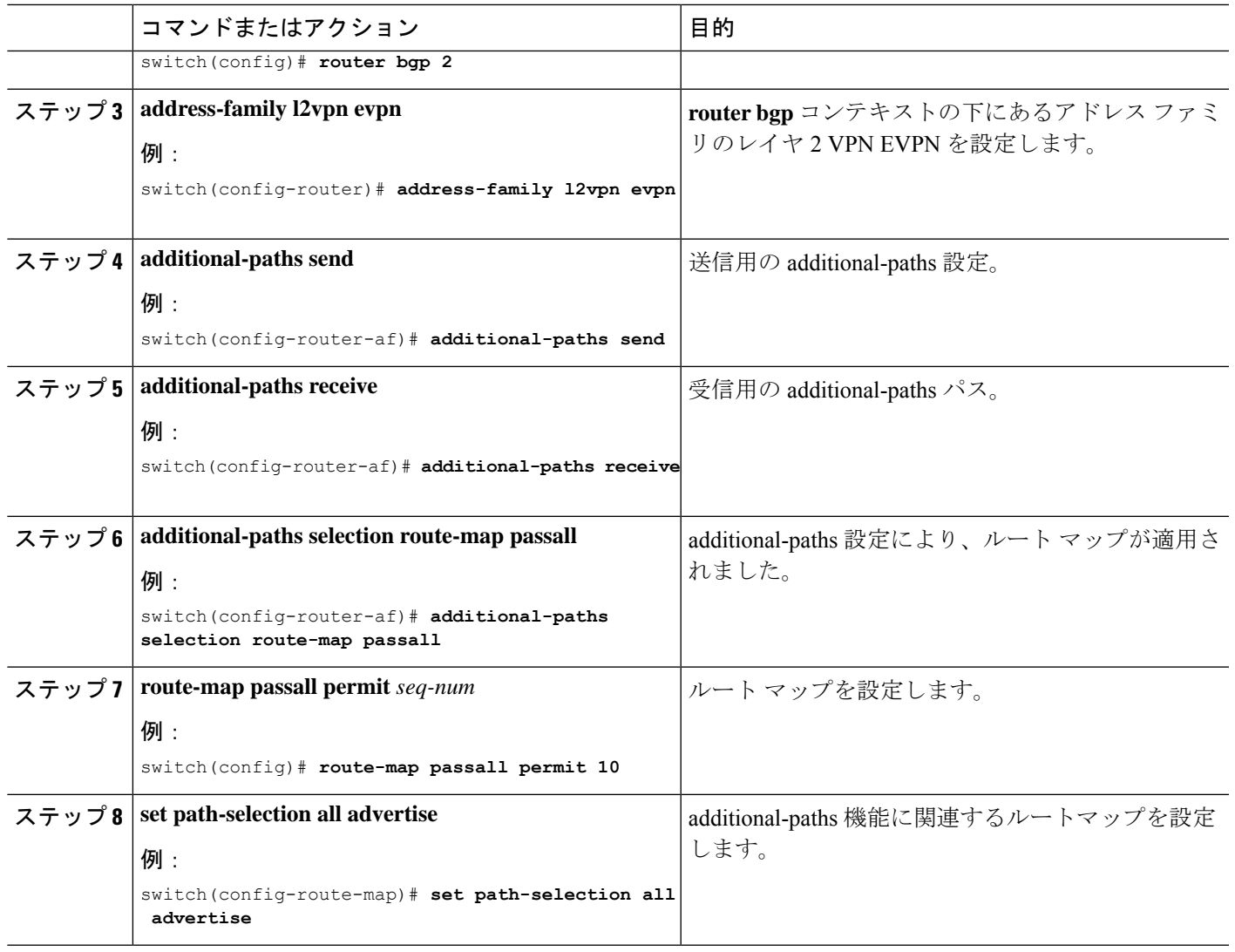

## **ToR** の設定

この手順では、ToR の設定方法について説明します。

手順の概要

- **1. configure terminal**
- **2. router bgp** *number*
- **3. address-family l2vpn evpn**
- **4.** [**no**] **maximum-paths** [*eBGP max-paths* |**mixed** | **ibgp** |**local** | **eibgp** ] *mpath-count*
- **5. additional-paths send**
- **6. additional-paths receive**
- **7. additional-paths selection route-map passall**
- **8. exit**
- **9. vrf evpn-tenant-1001**
- **10. address-family ipv4 unicast**
- **11. export-gateway-ip**
- **12.** [**no**] **maximum-paths** [*eBGP max-paths* |**mixed** | **ibgp** |**local** | **eibgp** ] *mpath-count*
- **13. redistribute static route-map redist-rtmap**
- **14. maximum-paths local** *number*
- **15. exit**
- **16. address-family ipv6 unicast**
- **17. export-gateway-ip**
- **18.** [**no**] **maximum-paths** [*eBGP max-paths* |**mixed** | **ibgp** |**local** | **eibgp** ] *mpath-count*
- **19. redistribute static route-map redist-rtmap**
- **20. maximum-paths local** *number*
- **21. exit**
- **22. route-map passall permit** *seq-num*
- **23. set path-selection all advertise**

#### 手順の詳細

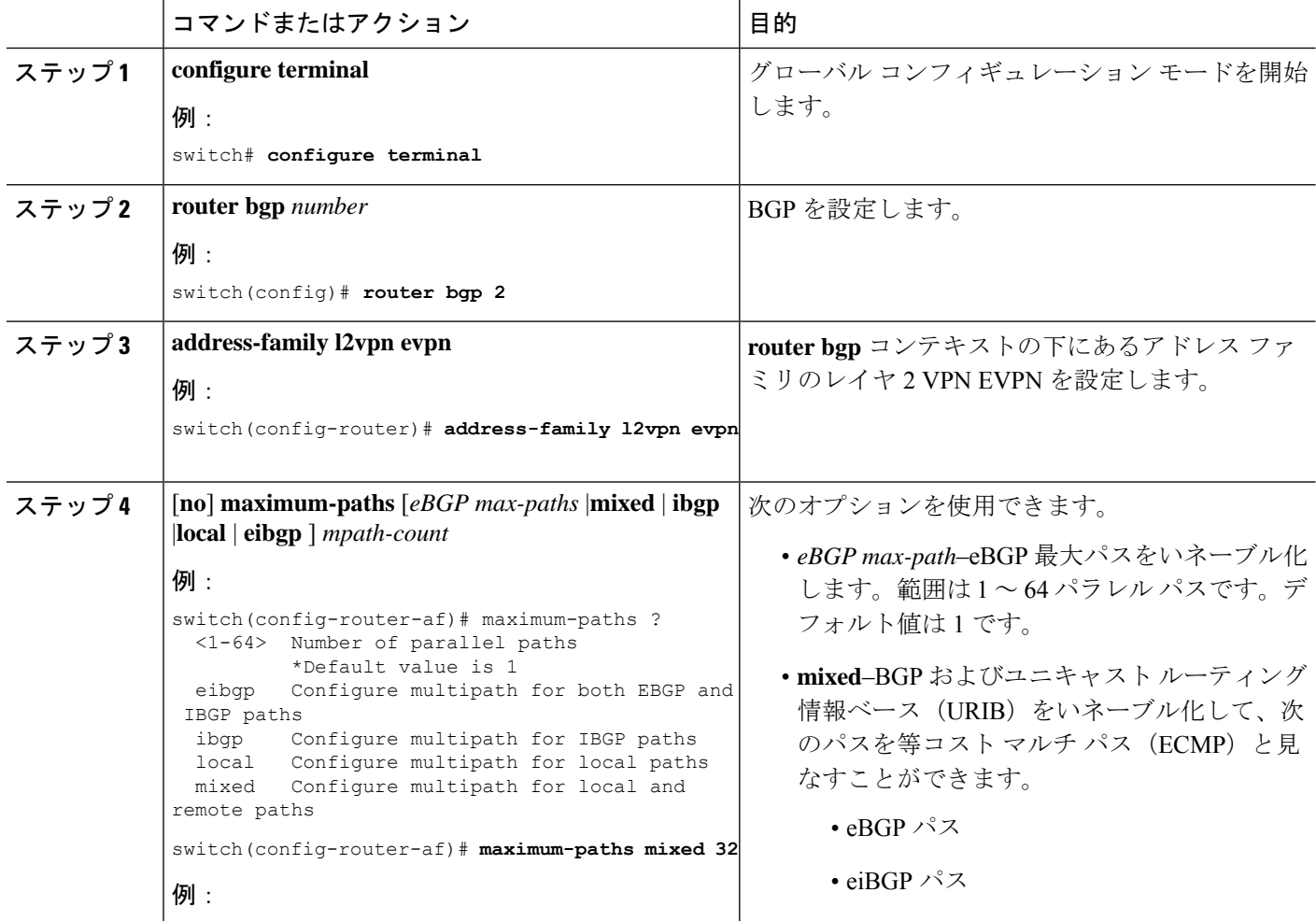

 $\overline{\phantom{a}}$ 

ш

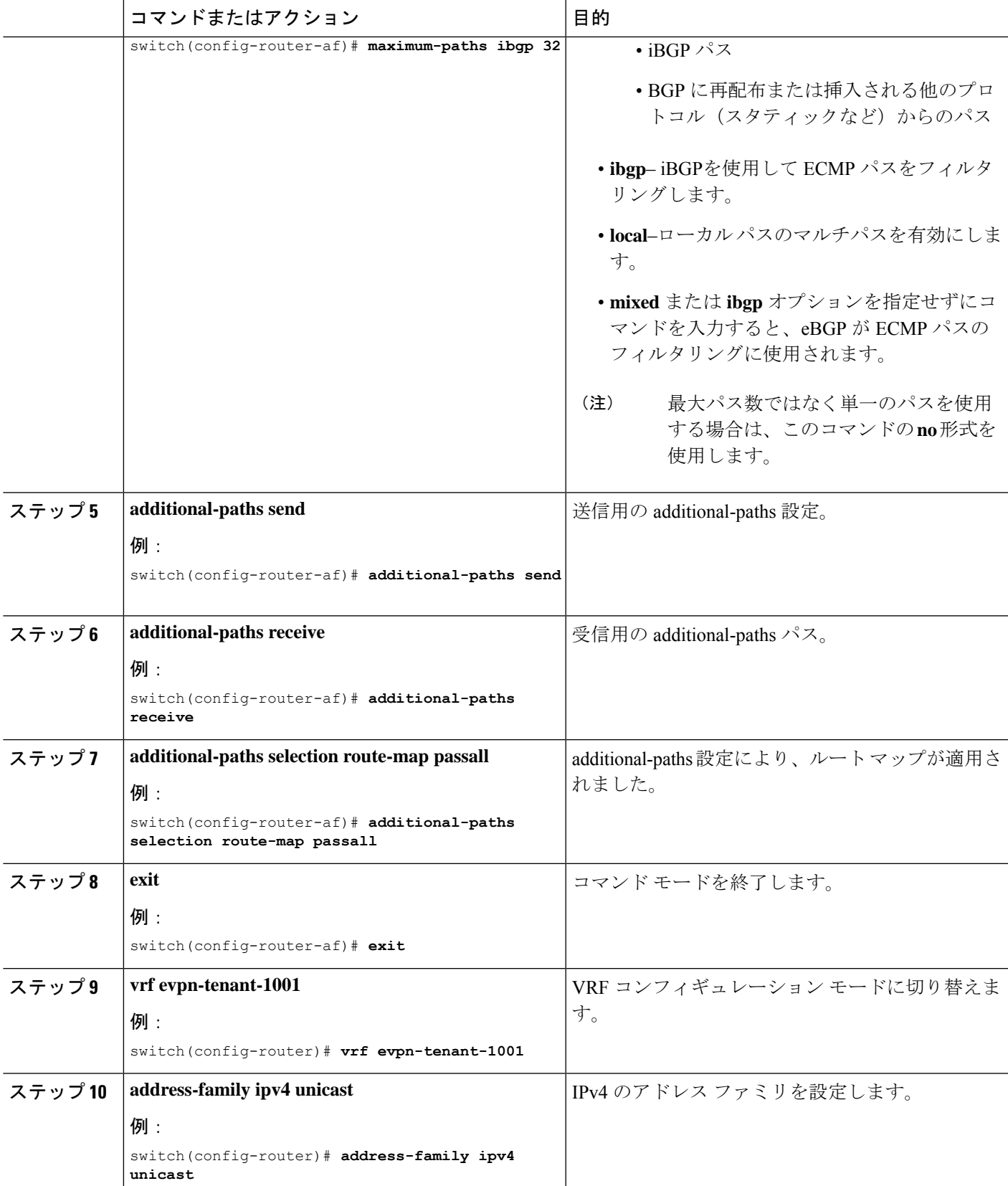

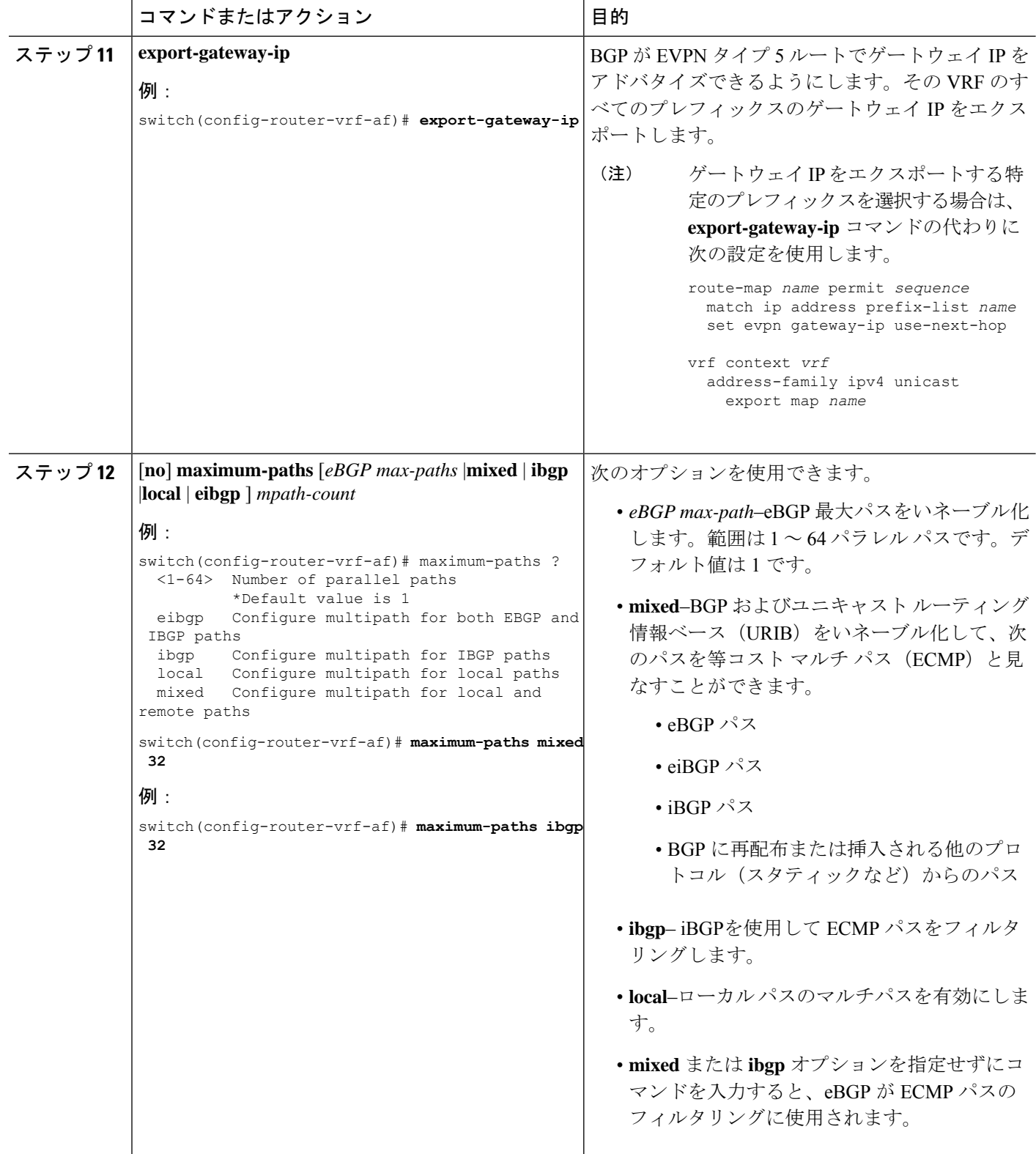

I

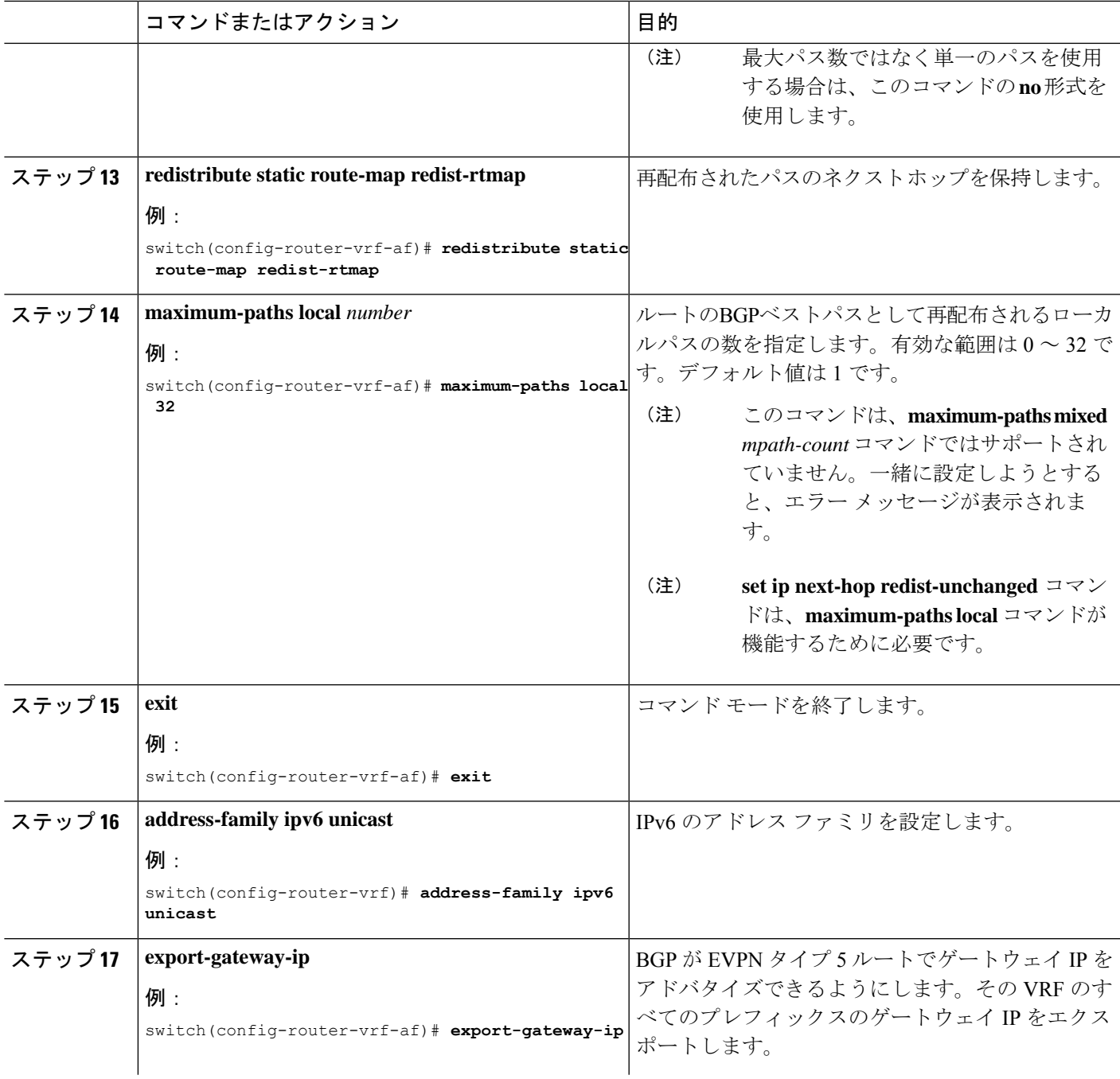

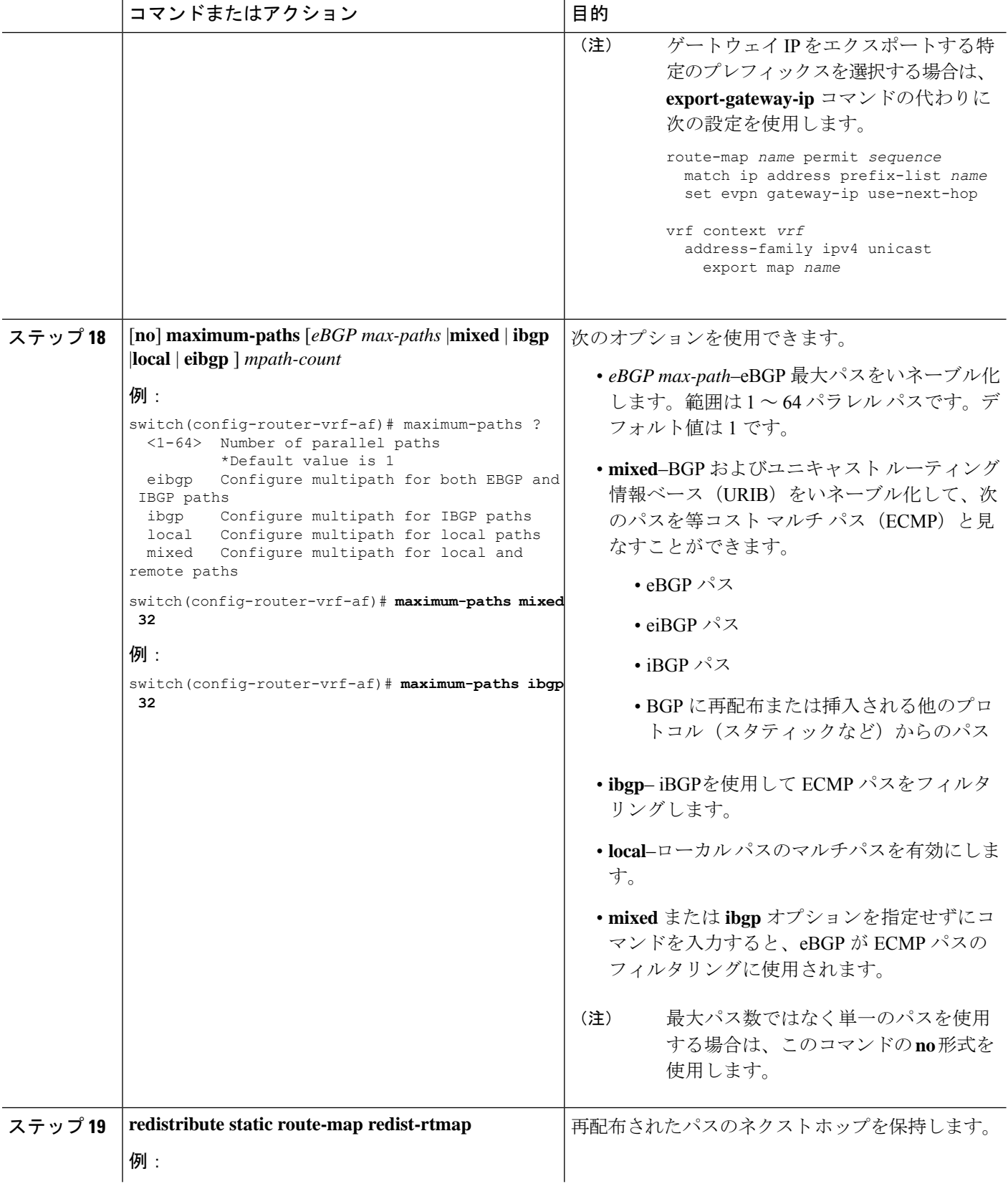

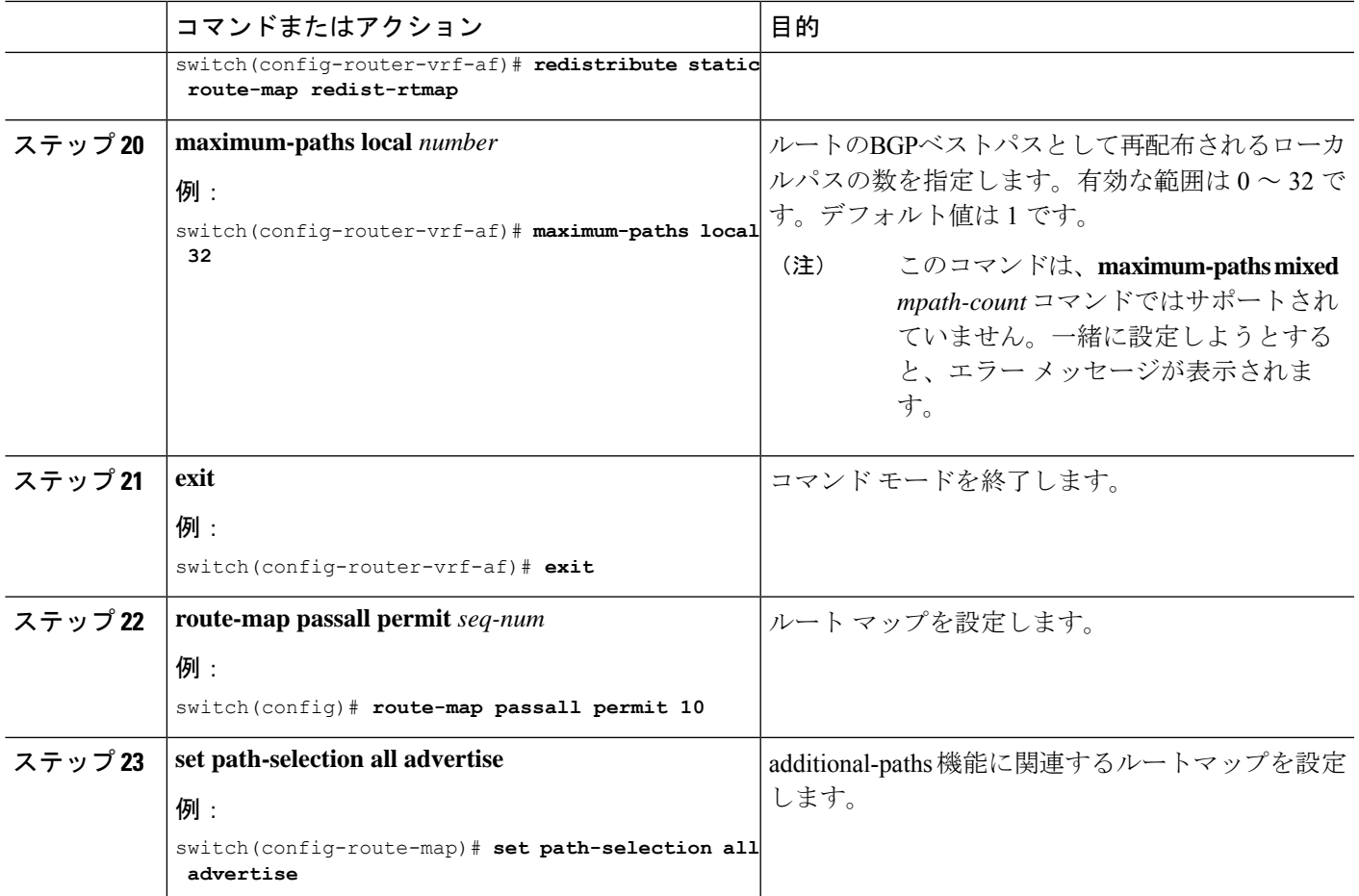

## ボーダー リーフの設定

この手順では、ボーダー リーフの設定方法について説明します。

手順の概要

- **1. configure terminal**
- **2. router bgp** *number*
- **3. address-family l2vpn evpn**
- **4.** [**no**] **maximum-paths** [*eBGP max-paths* |**mixed** | **ibgp** |**local** | **eibgp** ] *mpath-count*
- **5. additional-paths send**
- **6. additional-paths receive**
- **7. additional-paths selection route-map passall**
- **8. exit**
- **9. vrf evpn-tenant-1001**
- **10. address-family ipv4 unicast**
- **11. export-gateway-ip**
- **12.** [**no**] **maximum-paths** [*eBGP max-paths* |**mixed** | **ibgp** |**local** | **eibgp** ] *mpath-count*
- **13. redistribute static route-map redist-rtmap**
- **14. maximum-paths local** *number*
- **15. address-family ipv6 unicast**
- **16. export-gateway-ip**
- **17.** [**no**] **maximum-paths** [*eBGP max-paths* |**mixed** | **ibgp** |**local** | **eibgp** ] *mpath-count*
- **18. redistribute static route-map redist-rtmap**
- **19. maximum-paths local** *number*
- **20. exit**
- **21. route-map passall permit** *seq-num*
- **22. set path-selection all advertise**
- **23. ip load-sharing address source-destination rotate** *rotate* **universal-id** *seed*

### 手順の詳細

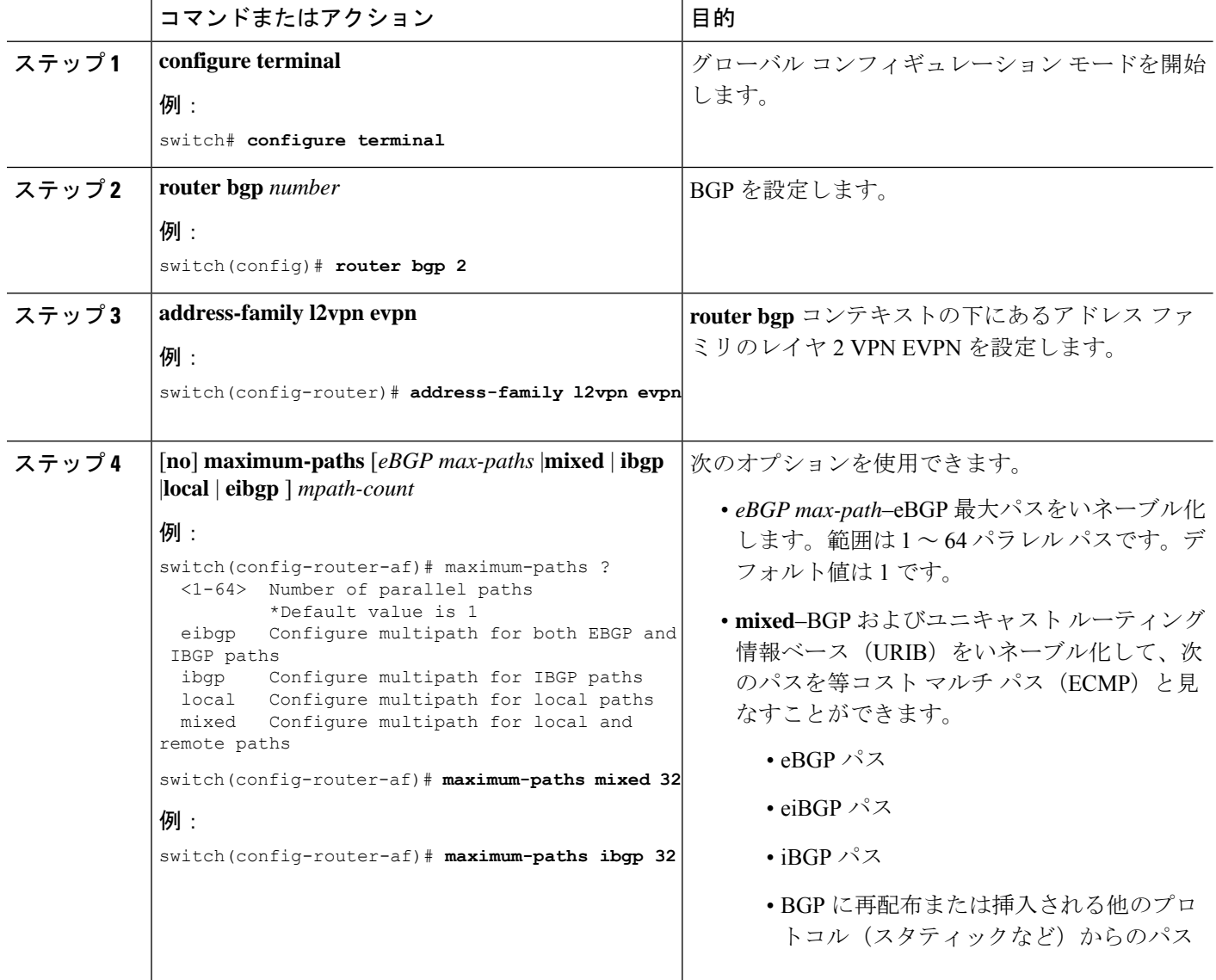

 $\overline{\phantom{a}}$ 

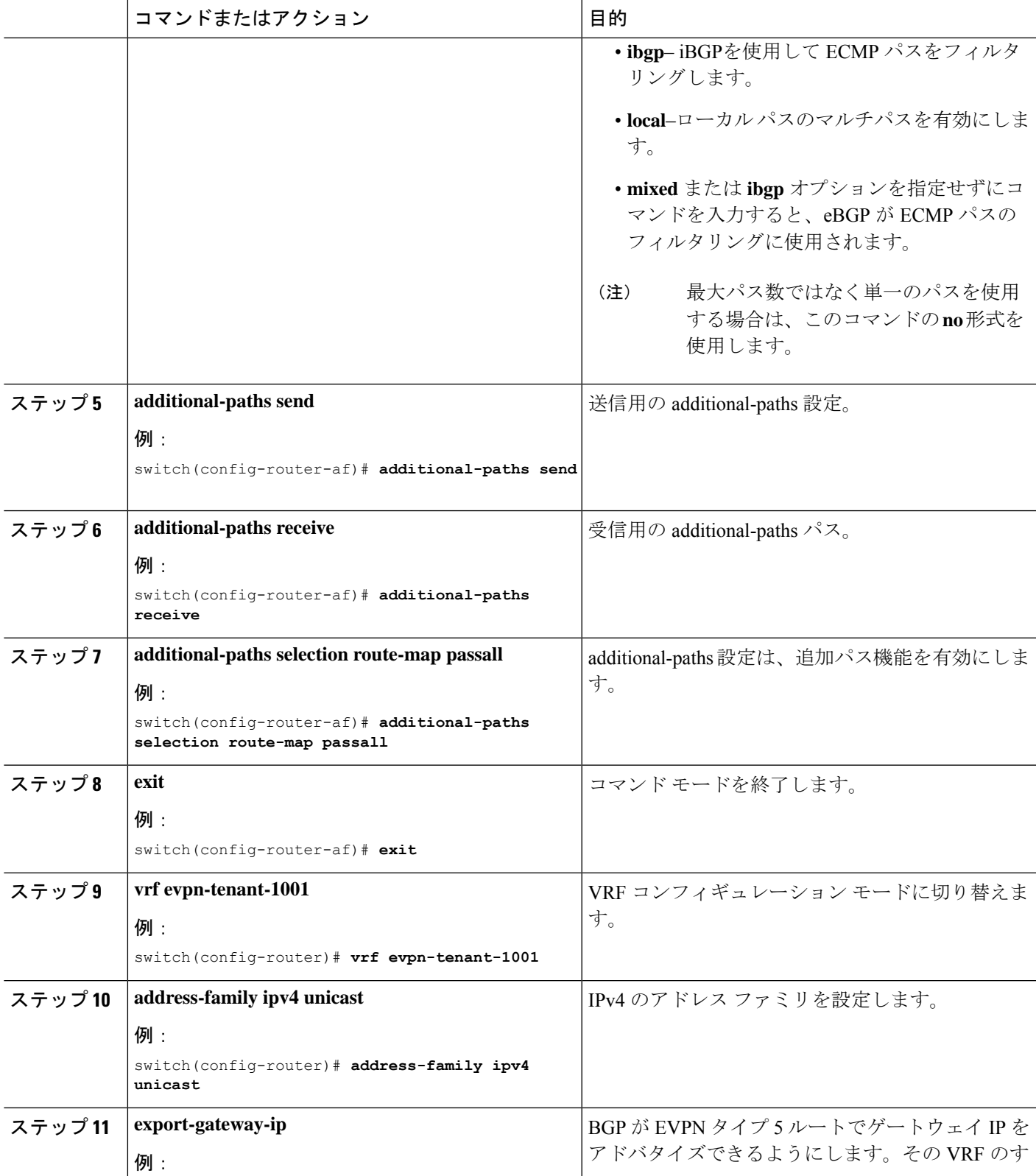

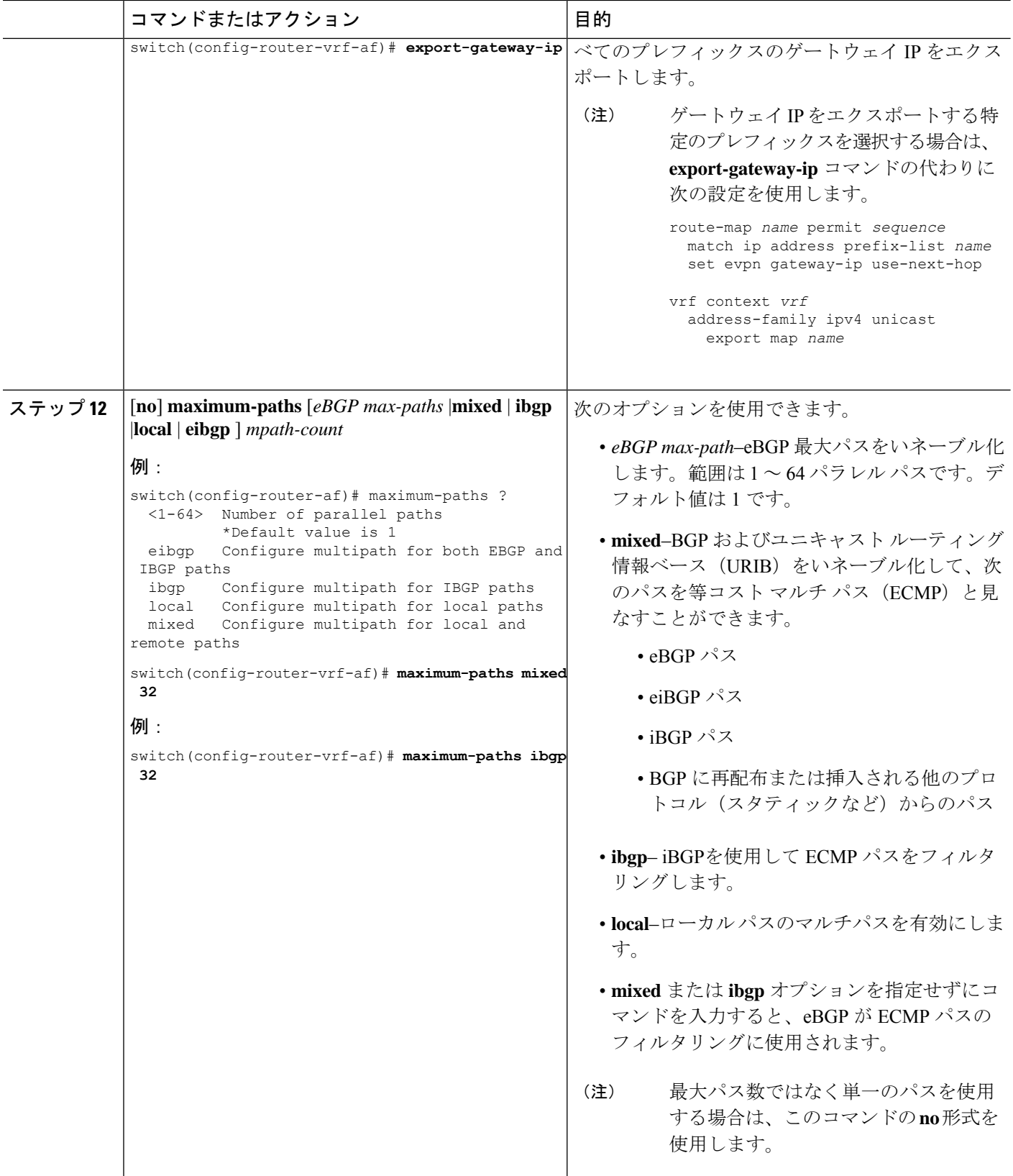

 $\overline{\phantom{a}}$ 

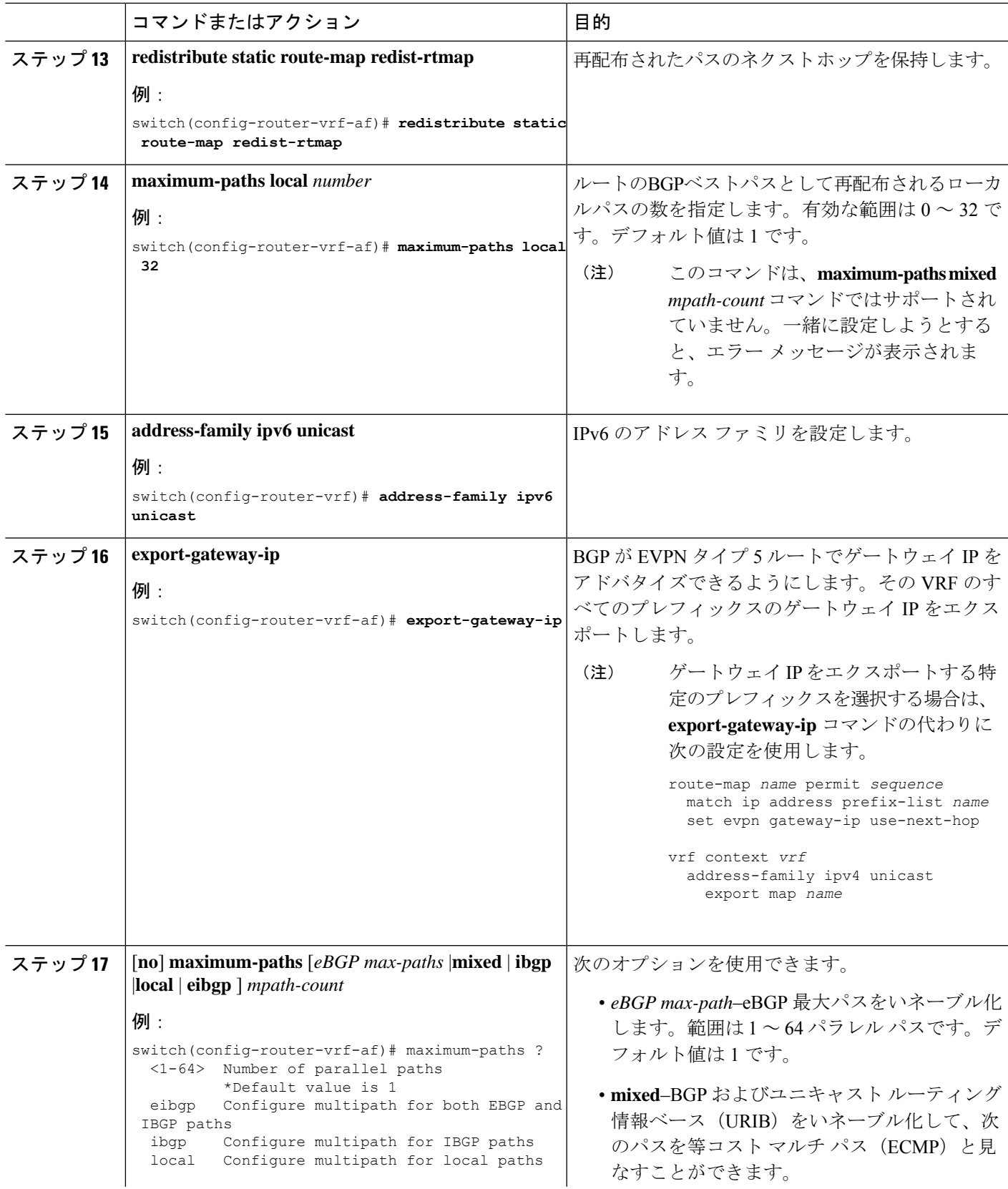

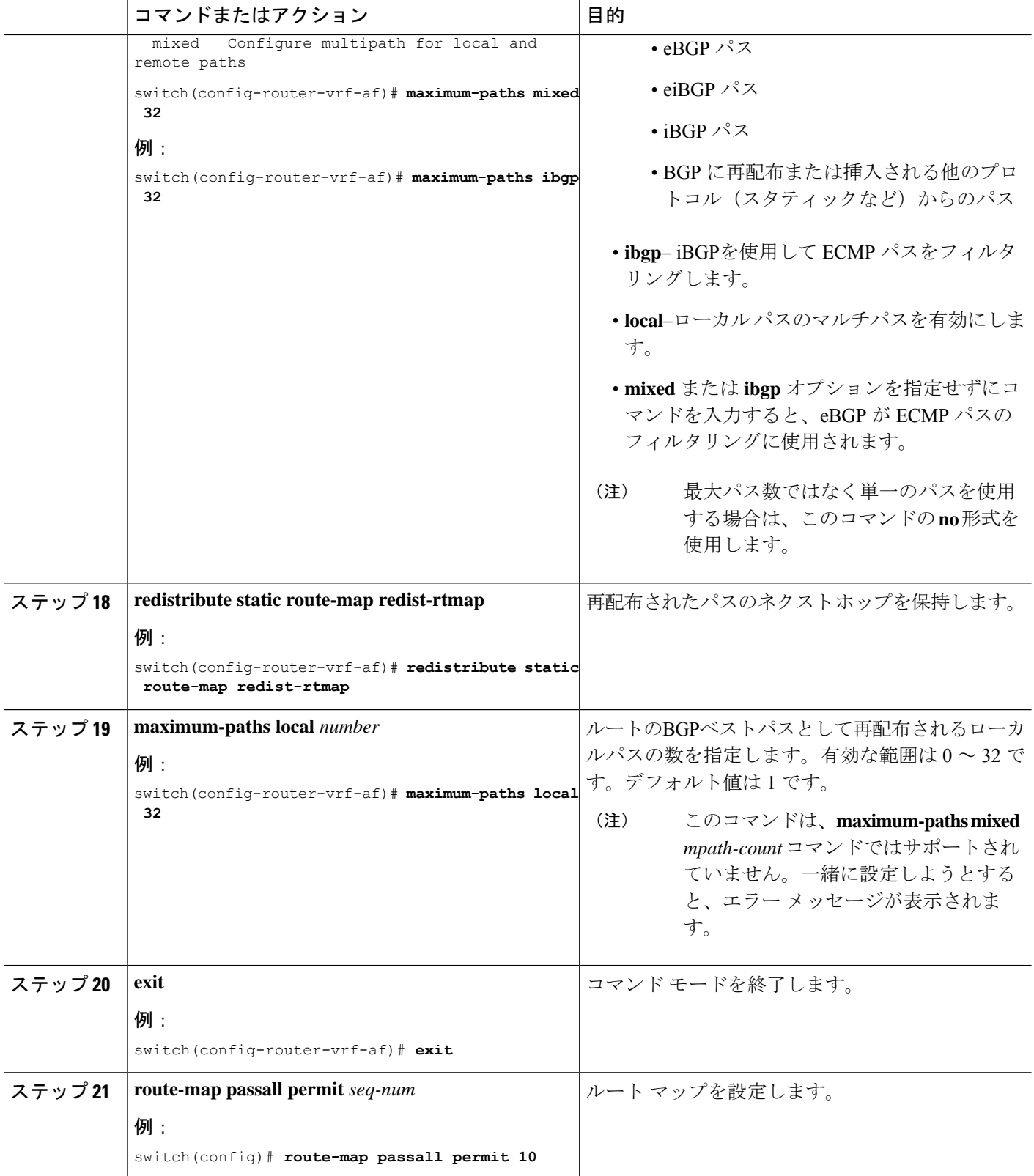

I

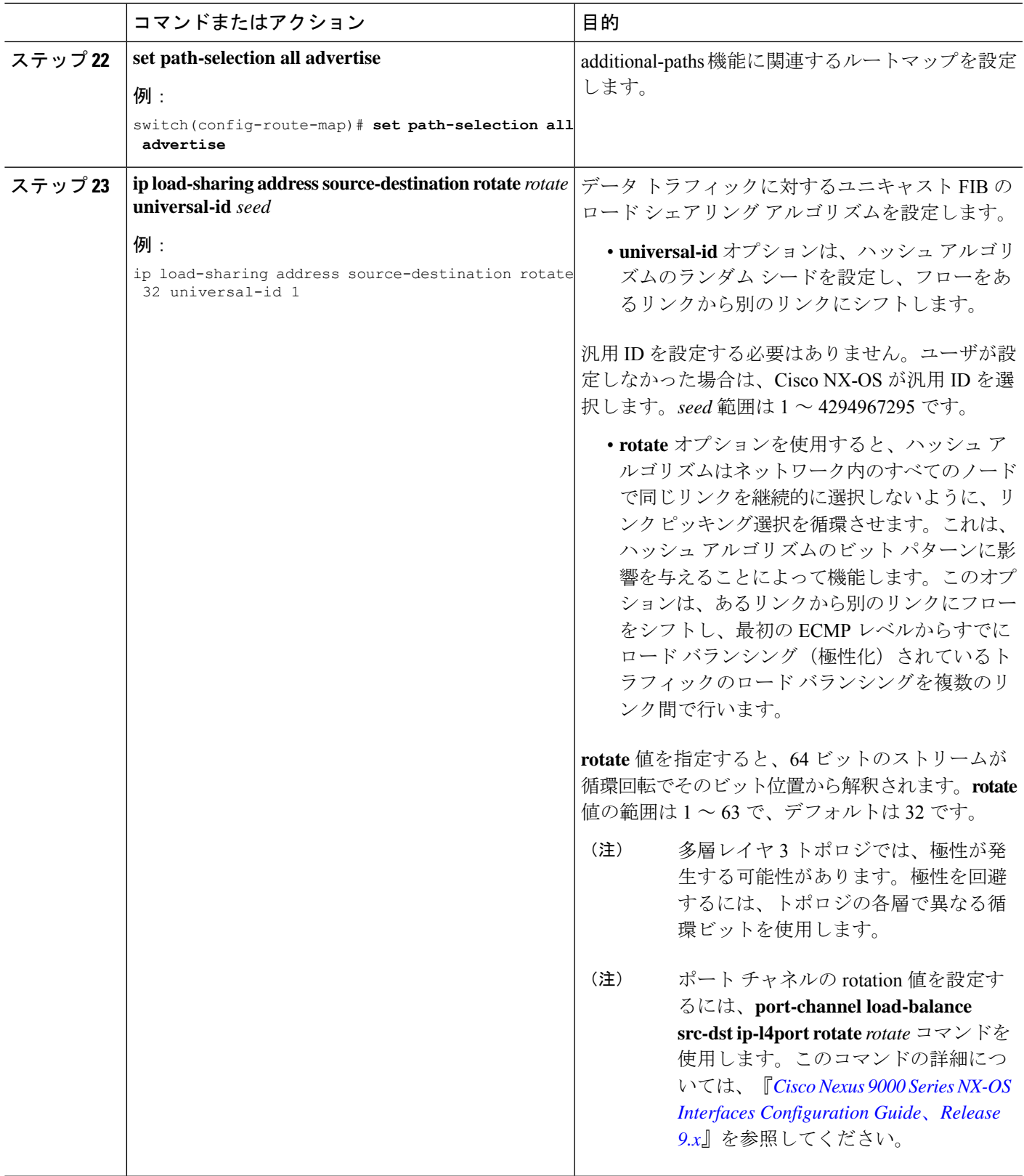

## **BGP** レガシー ピアの設定

9.2(1)より前のCiscoNexusリリースを実行している場合は、次の手順に従って、そのピアへの ゲートウェイ IP アドレスの送信を無効にします。

### 手順の概要

- **1. configure terminal**
- **2. router bgp** *number*
- **3. neighbor** *address* **remote-as** *number*
- **4. address-family l2vpn evpn**
- **5. no advertise-gw-ip**

### 手順の詳細

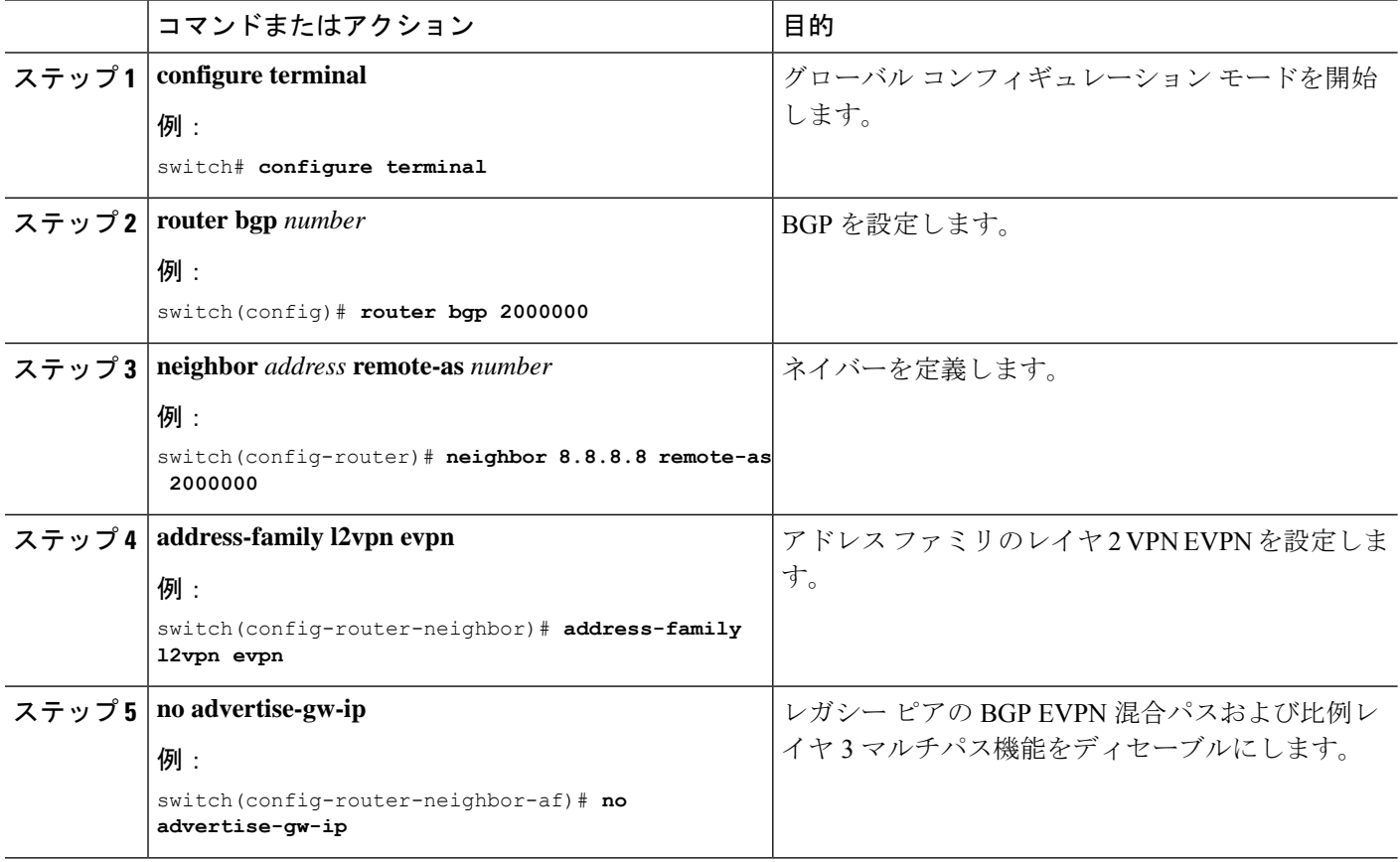

## メンテナンスモード用のユーザ定義プロファイルの設定

#### 手順の概要

- **1. configure terminal**
- **2. configure maintenance profile maintenance-mode**
- **3. route-map** *name* **deny** *sequence*

### 手順の詳細

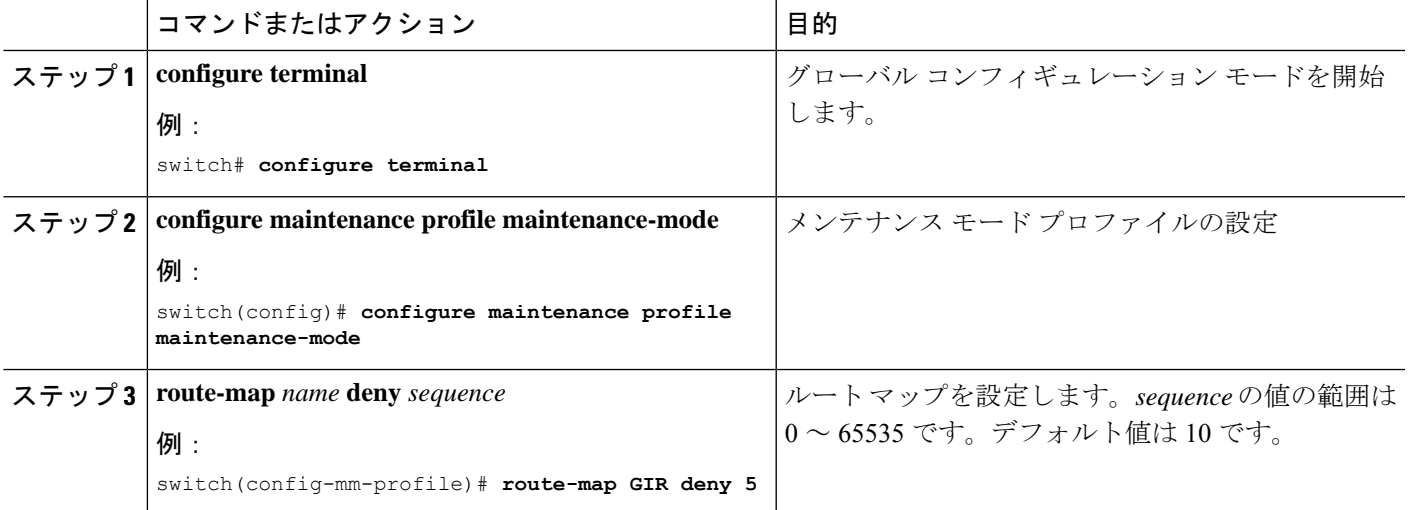

# 通常モードのユーザ定義プロファイルの設定

### 手順の概要

- **1. configure terminal**
- **2. configure maintenance profile normal-mode**
- **3. route-map** *name* **permit** *sequence*

### 手順の詳細

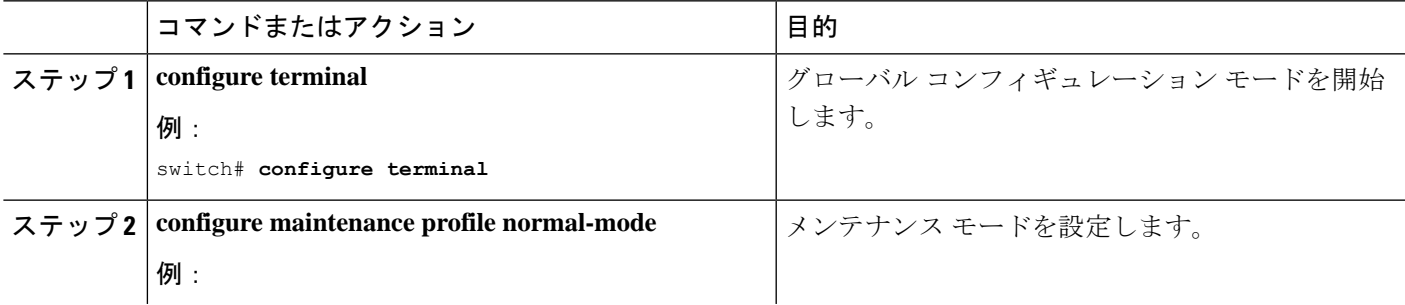

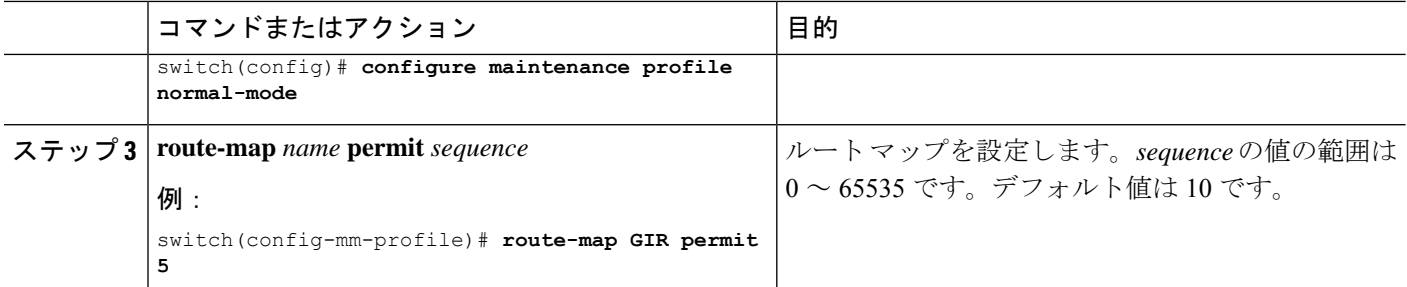

# デフォルト ルート マップの設定

### 手順の概要

- **1. configure terminal**
- **2. route-map** *name* **permit** *sequence*

### 手順の詳細

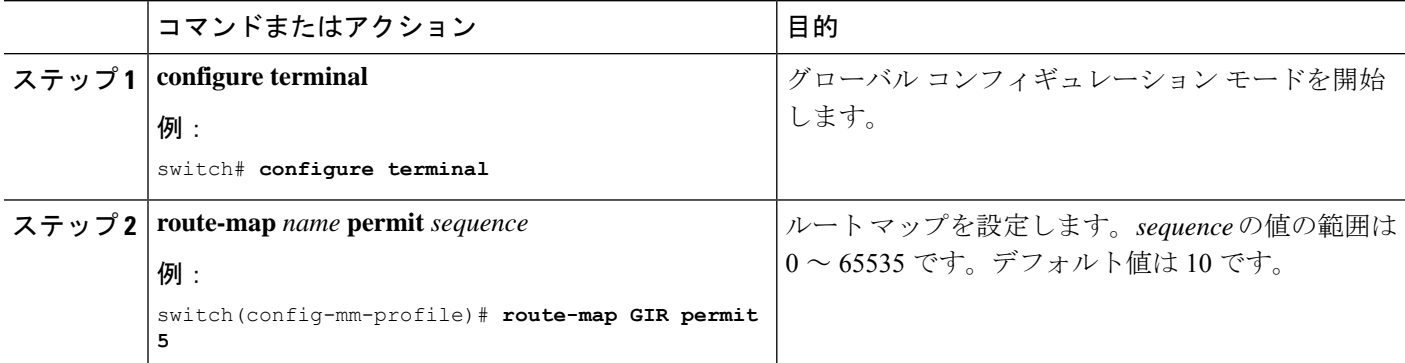

# ルート リフレクタへのルート マップの適用

### 手順の概要

- **1. configure terminal**
- **2. router bgp** *number*
- **3. neighbor** *ip-address*
- **4. address-family l2vpn evpn**
- **5. route-map** *name* **out**

### 手順の詳細

I

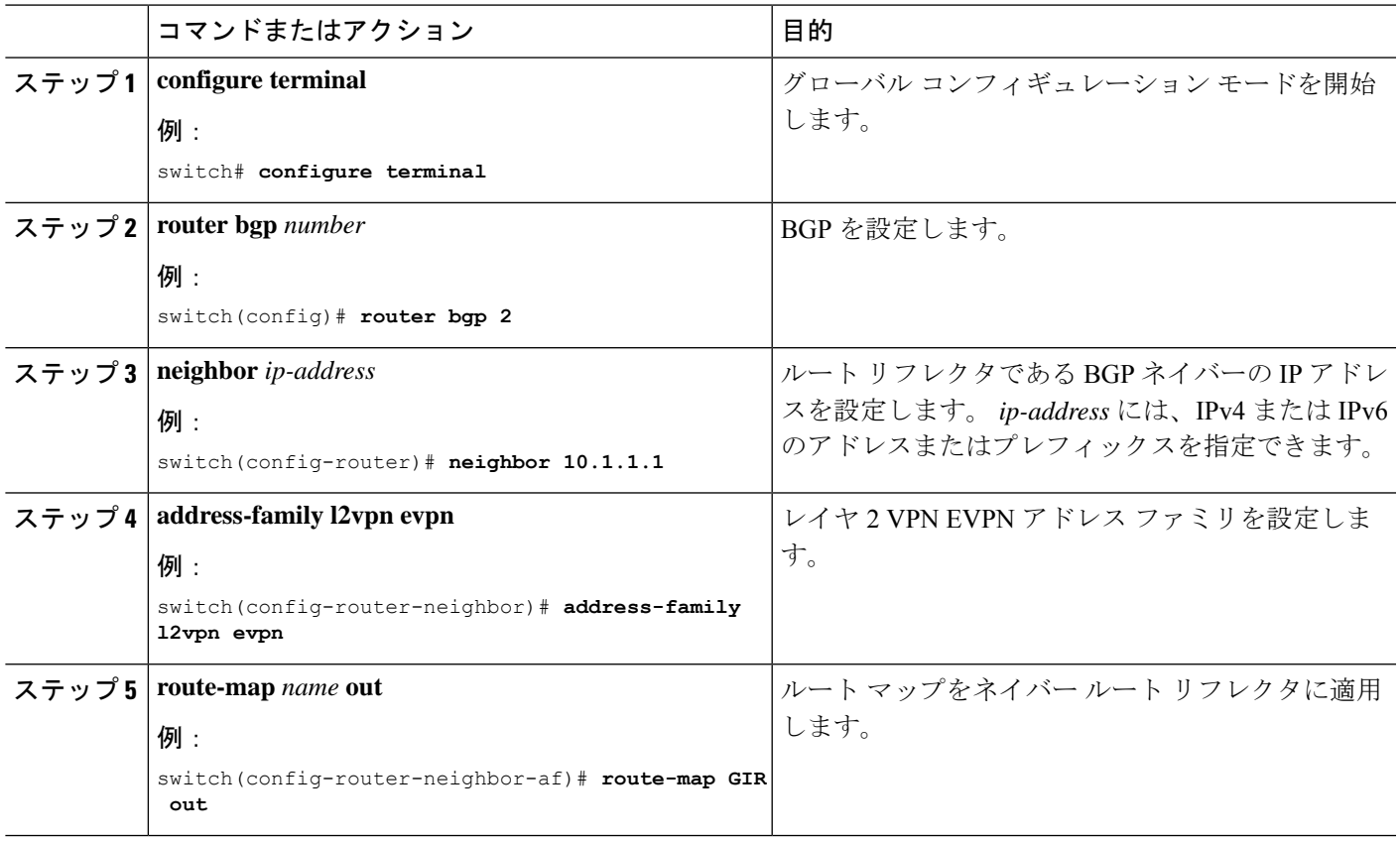

# **VNF** の比例マルチパスの確認

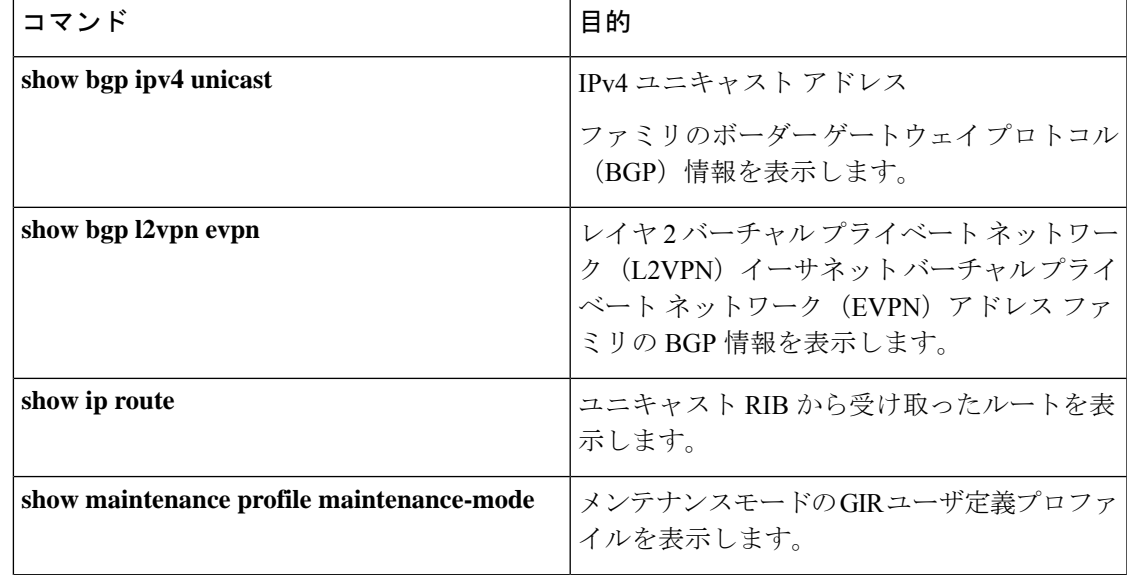

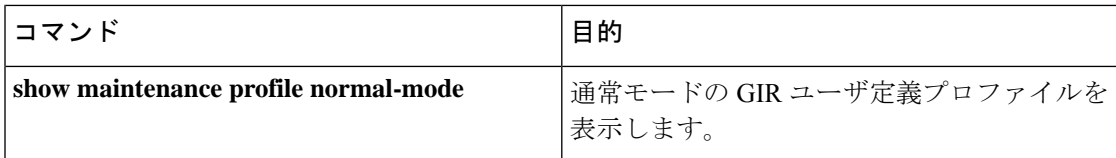

次に、L2VPN EVPN アドレス ファミリの BGP 情報を表示する例を示します。

```
switch# show bgp l2vpn evpn 11.1.1.0
BGP routing table information for VRF default, address family L2VPN EVPN
Route Distinguisher: 13.13.13.13:3 // Remote route
BGP routing table entry for [5]:[0]:[0]:[24]:[11.1.1.0]/224, version 1341
Paths: (3 available, best #1)
Flags: (0x000002) on xmit-list, is not in l2rib/evpn, is not in HW
Multipath: eBGP
 Advertised path-id 1
  Path type: external, path is valid, is best path
            Imported to 2 destination(s)
  Gateway IP: 11.1.1.133
 AS-Path: 2000000 100000 , path sourced external to AS
   11.11.11.11 (metric 5) from 102.102.102.102 (102.102.102.102)
      Origin incomplete, MED not set, localpref 100, weight 0
     Received label 22001
     Received path-id 3
     Extcommunity: RT:23456:22001 Route-Import:11.11.11.11:2001 ENCAP:8
         Router MAC:003a.7d7d.1dbd
  Path type: external, path is valid, not best reason: Neighbor Address, multipath
            Imported to 2 destination(s)
  Gateway IP: 11.1.1.233
  AS-Path: 2000000 100 , path sourced external to AS
    33.33.33.33 (metric 5) from 102.102.102.102 (102.102.102.102)
     Origin incomplete, MED not set, localpref 100, weight 0
     Received label 22001
     Received path-id 2
     Extcommunity: RT:23456:22001 Route-Import:33.33.33.33:2001 ENCAP:8
         Router MAC:e00e.da4a.589d
  Path type: external, path is valid, not best reason: Neighbor Address, multipath
            Imported to 2 destination(s)
  Gateway IP: 11.1.1.100
  AS-Path: 2000000 500000 , path sourced external to AS
   22.22.22.22 (metric 5) from 102.102.102.102 (102.102.102.102)
     Origin incomplete, MED not set, localpref 100, weight 0
     Received label 22001
     Received path-id 1
      Extcommunity: RT:23456:22001 Route-Import:22.22.22.22:2001 ENCAP:8
         Router MAC:e00e.da4a.62a5
  Path-id 1 not advertised to any peer
Route Distinguisher: 4.4.4.4:3 (L3VNI 22001) // Local L3VNI
BGP routing table entry for [5]:[0]:[0]:[24]:[11.1.1.0]/224, version 3465
Paths: (3 available, best #1)
Flags: (0x000002) on xmit-list, is not in l2rib/evpn, is not in HW
Multipath: eBGP
  Advertised path-id 1
  Path type: external, path is valid, is best path
            Imported from 13.13.13.13:3:[5]:[0]:[0]:[24]:[11.1.1.0]/224
  Gateway IP: 11.1.1.100
```

```
AS-Path: 2000000 500000 , path sourced external to AS
    22.22.22.22 (metric 5) from 102.102.102.102 (102.102.102.102)
      Origin incomplete, MED not set, localpref 100, weight 0
     Received label 22001
     Received path-id 1
     Extcommunity: RT:23456:22001 Route-Import:22.22.22.22:2001 ENCAP:8
         Router MAC:e00e.da4a.62a5
  Path type: external, path is valid, not best reason: newer EBGP path, multipat
h
             Imported from 13.13.13.13:3:[5]:[0]:[0]:[24]:[11.1.1.0]/224
  Gateway IP: 11.1.1.233
  AS-Path: 2000000 100 , path sourced external to AS
    33.33.33.33 (metric 5) from 102.102.102.102 (102.102.102.102)
     Origin incomplete, MED not set, localpref 100, weight 0
     Received label 22001
      Received path-id 2
     Extcommunity: RT:23456:22001 Route-Import:33.33.33.33:2001 ENCAP:8
          Router MAC:e00e.da4a.589d
  Path type: external, path is valid, not best reason: newer EBGP path, multipat
h
             Imported from 13.13.13.13:3:[5]:[0]:[0]:[24]:[11.1.1.0]/224
  Gateway IP: 11.1.1.133
  AS-Path: 2000000 100000 , path sourced external to AS
    11.11.11.11 (metric 5) from 102.102.102.102 (102.102.102.102)
     Origin incomplete, MED not set, localpref 100, weight 0
      Received label 22001
     Received path-id 3
     Extcommunity: RT:23456:22001 Route-Import:11.11.11.11:2001 ENCAP:8
          Router MAC:003a.7d7d.1dbd
  Path-id 1 not advertised to any peer
次に、IPv4 ユニキャスト アドレス ファミリの BGP 情報を表示する例を示します。
switch# show bgp ipv4 unicast 11.1.1.0 vrf cust_1
BGP routing table information for VRF cust_1, address family IPv4 Unicast
BGP routing table entry for 11.1.1.0/24, version 4
Paths: (3 available, best #1)
Flags: (0x80080012) on xmit-list, is in urib, is backup urib route, is in HW
  vpn: version 1093, (0x100002) on xmit-list
Multipath: eBGP iBGP
  Advertised path-id 1, VPN AF advertised path-id 1
  Path type: external, path is valid, is best path, in rib
             Imported from 13.13.13.13:3:[5]:[0]:[0]:[24]:[11.1.1.0]/224
  AS-Path: 2000000 500000 , path sourced external to AS
   11.1.1.100 (metric 5) from 102.102.102.102 (102.102.102.102)
     Origin incomplete, MED not set, localpref 100, weight 0
     Received label 22001
     Received path-id 1
     Extcommunity: RT:23456:22001 Route-Import:22.22.22.22:2001 ENCAP:8
          Router MAC:e00e.da4a.62a5
  Path type: external, path is valid, not best reason: Neighbor Address, multipath, in
rib
             Imported from 13.13.13.13:3:[5]:[0]:[0]:[24]:[11.1.1.0]/224
  AS-Path: 2000000 100 , path sourced external to AS
    11.1.1.233 (metric 5) from 102.102.102.102 (102.102.102.102)
     Origin incomplete, MED not set, localpref 100, weight 0
     Received label 22001
     Received path-id 2
     Extcommunity: RT:23456:22001 Route-Import:33.33.33.33:2001 ENCAP:8
```

```
Router MAC:e00e.da4a.589d
 Path type: external, path is valid, not best reason: Neighbor Address, multipath, in
rib
            Imported from 13.13.13.13:3:[5]:[0]:[0]:[24]:[11.1.1.0]/224
 AS-Path: 2000000 100000 , path sourced external to AS
   11.1.1.133 (metric 5) from 102.102.102.102 (102.102.102.102)
     Origin incomplete, MED not set, localpref 100, weight 0
     Received label 22001
     Received path-id 3
     Extcommunity: RT:23456:22001 Route-Import:11.11.11.11:2001 ENCAP:8
         Router MAC:003a.7d7d.1dbd
 VRF advertise information:
 Path-id 1 not advertised to any peer
  VPN AF advertise information:
  Path-id 1 not advertised to any peer
次に、VNFのプロポーショナルマルチパス機能を設定した後に、ユニキャストRIBからのルー
トを表示する例を示します。
switch# show ip route 1.1.1.0 vrf cust_1
IP Route Table for VRF "cust_1"
…
1.1.1.0/24, ubest/mbest: 22/0, all-best (0x300003d)
   *via 3.0.0.1, [1/0], 08:13:17, static
        recursive next hop: 3.0.0.1/32
    *via 3.0.0.2, [1/0], 08:13:17, static
        recursive next hop: 3.0.0.2/32
    *via 3.0.0.3, [1/0], 08:13:16, static
        recursive next hop: 3.0.0.3/32
    *via 3.0.0.4, [1/0], 08:13:16, static
        recursive next hop: 3.0.0.4/32
   *via 2.0.0.1, [200/0], 06:09:19, bgp-2, internal, tag 2 (evpn) segid: 3003802 tunnelid:
 0x300003e encap: VXLAN
         BGP-EVPN: VNI=3003802 (EVPN)
        client-specific data: 3b
        recursive next hop: 2.0.0.1/32
        extended route information: BGP origin AS 2 BGP peer AS 2
   *via 2.0.0.2, [200/0], 06:09:19, bgp-2, internal, tag 2 (evpn) segid: 3003802 tunnelid:
 0x300003e encap: VXLAN
         BGP-EVPN: VNI=3003802 (EVPN)
        client-specific data: 3b
        recursive next hop: 2.0.0.2/32
        extended route information: BGP origin AS 2 BGP peer AS 2
次に、メンテナンスモードの GIR ユーザ定義プロファイルを表示する例を示します。
switch# show maintenance profile maintenance-mode
  [Maintenance Mode]
 ip pim isolate
 router bgp 2
  isolate
 router isis 1
  isolate
  route-map GIR deny 5
次に、通常モードの GIR ユーザ定義プロファイルを表示する例を示します。
```

```
switch# show maintenance profile normal-mode
  [Normal Mode]
```

```
no ip pim isolate
router bgp 2
no isolate
router isis 1
no isolate
route-map GIR permit 5
```
図 **<sup>4</sup> :** マルチサイトトポロジの **VNF**

### マルチサイトでの **VNF** の比例マルチパスの設定例

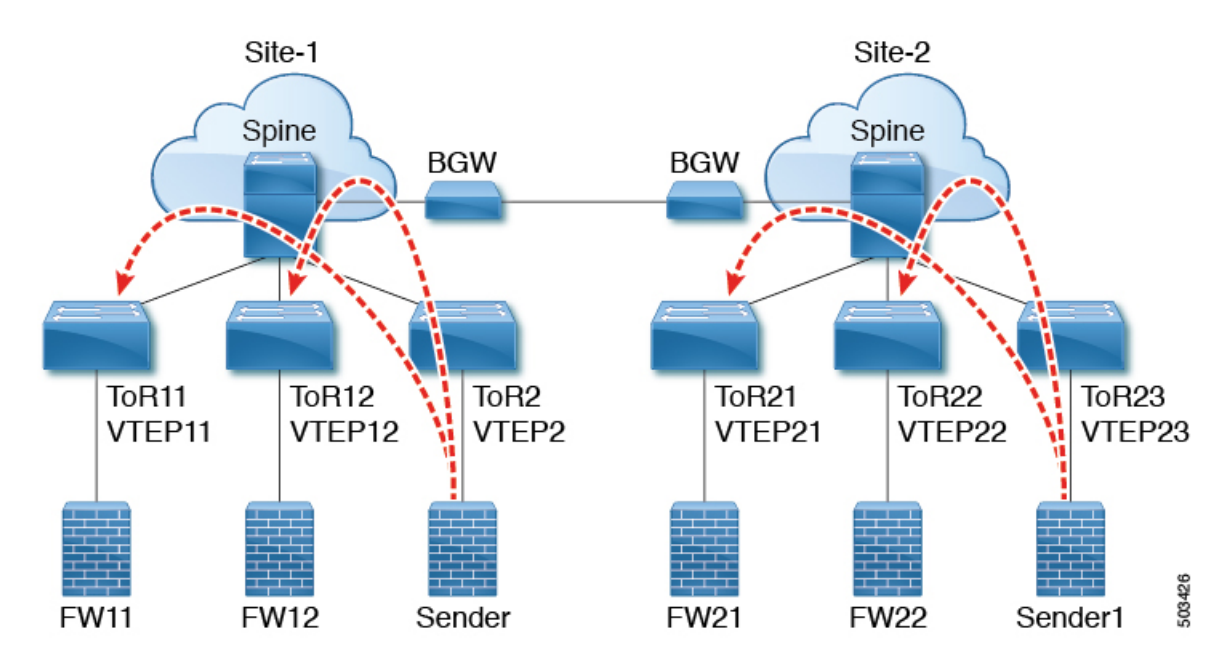

次の設定例では、ローカル VNF が使用できない場合に、サイト間でトラフィックを送信でき ます。

```
feature telnet
feature nxapi
feature bash-shell
feature scp-server
nv overlay evpn
feature ospf
feature bgp
feature pim
feature interface-vlan
feature vn-segment-vlan-based
feature bfd
feature nv overlay
no password strength-check
username admin password 5 password role network-admin
ip domain-lookup
copp profile strict
evpn multisite border-gateway 1
  delay-restore time 30
snmp-server user admin network-admin auth md5 0x66a8185ad28d9df13d9214f6e19aad37 priv
0x66a8185ad28d9df13d9214f6e19aad37 localizedkey
```

```
fabric forwarding anycast-gateway-mac 0000.2222.3333
ip pim ssm range 232.0.0.0/8
vlan 1,14,24,100-110,120-150,1000-1010,1100-1110,2000-2010,2100-2110,3000-3010
vlan 100
 name l2-vni-vlan-0-for-vrf100
  vn-segment 2000100
vlan 101
 name l2-vni-vlan-0-for-vrf101
  vn-segment 2000101
vlan 1100
 name l2-vni-vlan-1-for-vrf100
  vn-segment 2001100
vlan 1101
  name l2-vni-vlan-1-for-vrf101
  vn-segment 2001101
vlan 2100
  name l3-vni-vlan-for-vrf100
  vn-segment 3000100
vlan 2101
 name l3-vni-vlan-for-vrf101
  vn-segment 3000101
route-map passall permit 10
 set path-selection all advertise
route-map permit-all permit 10
 set path-selection all advertise
route-map permit-all-v6 permit 10
vrf context vrf100
 vni 3000100
  rd auto
 address-family ipv4 unicast
   route-target both auto
   route-target both auto evpn
  address-family ipv6 unicast
   route-target both auto
   route-target both auto evpn
vrf context vrf101
 vni 3000101
 rd auto
 address-family ipv4 unicast
   route-target both auto
   route-target both auto evpn
  address-family ipv6 unicast
   route-target both auto
   route-target both auto evpn
interface Vlan14
 no shutdown
  vrf member vrf100
  ip address 192.14.0.1/24
 ipv6 address 192:14::1/64
interface Vlan24
  no shutdown
  vrf member vrf101
 ip address 192.24.0.1/24
 ipv6 address 192:24::1/64
interface Vlan100
  description "L3VRF.VLANNUM.0.222"
 no shutdown
 vrf member vrf100
  ip address 100.0.0.222/24
```

```
ipv6 address 100::222/64
  fabric forwarding mode anycast-gateway
interface Vlan101
  description "L3VRF.VLANNUM.0.222"
  no shutdown
  vrf member vrf101
  ip address 101.0.0.222/24
  ipv6 address 101::222/64
  fabric forwarding mode anycast-gateway
interface Vlan1100
  description "L3VRF.VLANNUM.0.222"
  no shutdown
 vrf member vrf100
  ip address 100.1.0.222/16
  ipv6 address 100:1::222/64
  fabric forwarding mode anycast-gateway
interface Vlan1101
  description "L3VRF.VLANNUM.0.222"
  no shutdown
  vrf member vrf101
  ip address 101.1.0.222/16
  ipv6 address 101:1::222/64
  fabric forwarding mode anycast-gateway
interface Vlan2100
 no shutdown
  vrf member vrf100
 ip forward
 ipv6 address use-link-local-only
interface Vlan2101
 no shutdown
  vrf member vrf101
 ip forward
  ipv6 address use-link-local-only
interface nve1
 no shutdown
  host-reachability protocol bgp
  source-interface loopback1
  multisite border-gateway interface loopback2
  member vni 2000100-2000110
   suppress-arp
   mcast-group 227.1.1.1
  member vni 2000120-2000150
   suppress-arp
   mcast-group 227.1.1.1
  member vni 2001100-2001110
   suppress-arp
   mcast-group 227.1.1.1
  member vni 3000100-3000110 associate-vrf
  member vni 3100100-3100110 associate-vrf
interface Ethernet1/22
 description "BGW11 to BGW2"
  medium p2p
  ip unnumbered loopback0
  ip ospf cost 40
  ip ospf network point-to-point
  ip router ospf 12 area 0.0.0.0
  no shutdown
```

```
evpn multisite dci-tracking
interface Ethernet1/25
  description "BGW11 to Spine11"
  medium p2p
  ip unnumbered loopback0
  ip ospf cost 40
  ip ospf network point-to-point
  ip router ospf 1 area 0.0.0.0
 no shutdown
 evpn multisite fabric-tracking
interface Ethernet1/27
  description "BGW11 to Spine12"
  medium p2p
 ip unnumbered loopback0
  ip ospf cost 40
  ip ospf network point-to-point
 ip router ospf 1 area 0.0.0.0
 no shutdown
 evpn multisite fabric-tracking
interface Ethernet1/34
 switchport
  switchport mode trunk
 switchport trunk allowed vlan 14,24
 no shutdown
interface loopback0
 ip address 1.1.11.0/32
  ip router ospf 1 area 0.0.0.0
 ip pim sparse-mode
interface loopback1
  ip address 1.1.11.1/32
  ip router ospf 1 area 0.0.0.0
  ip pim sparse-mode
interface loopback2
 ip address 11.11.11.11/32
  ip router ospf 12 area 0.0.0.0
 ip pim sparse-mode
router ospf 1
  redistribute direct route-map permit-all
router ospf 12
 redistribute direct route-map permit-all
ip load-sharing address source-destination rotate 32 universal-id 1
router bgp 1
 log-neighbor-changes
  address-family l2vpn evpn
   maximum-paths 8
   maximum-paths ibgp 8
   additional-paths send
    additional-paths receive
   additional-paths selection route-map passall
  neighbor 1.2.11.1
    remote-as 1
   description "SPINE-11"
   update-source loopback1
   address-family l2vpn evpn
     send-community extended
  neighbor 1.2.12.1
```

```
remote-as 1
    description "SPINE-12"
    update-source loopback1
    address-family l2vpn evpn
     send-community extended
  neighbor 2.1.2.1
    remote-as 2
    description "BGW-2"
    update-source loopback1
    ebgp-multihop 3
   peer-type fabric-external
    address-family ipv4 unicast
    address-family l2vpn evpn
      send-community extended
      rewrite-evpn-rt-asn
  vrf vrf100
    address-family ipv4 unicast
      redistribute direct route-map permit-all
      maximum-paths 8
     maximum-paths ibgp 8
      export-gateway-ip
    address-family ipv6 unicast
      redistribute direct route-map permit-all
     maximum-paths 8
     maximum-paths ibgp 8
      export-gateway-ip
  vrf vrf101
   address-family ipv4 unicast
      redistribute direct route-map permit-all
      maximum-paths 8
     maximum-paths ibgp 8
      export-gateway-ip
    address-family ipv6 unicast
      redistribute direct route-map permit-all
      maximum-paths 8
     maximum-paths ibgp 8
      export-gateway-ip
evpn
  vni 2000100 l2
   rd auto
   route-target import auto
   route-target export auto
  vni 2000101 l2
    rd auto
    route-target import auto
   route-target export auto
  vni 2001100 l2
   rd auto
    route-target import auto
    route-target export auto
  vni 2001101 l2
   rd auto
    route-target import auto
    route-target export auto
```
次の例は、サイト1のVTEPがローカルVNF(FW)を優先することを示しています。

leaf1# **show bgp l2vpn evpn 200.100.1.1** BGP routing table information for VRF default, address family L2VPN EVPN Route Distinguisher: 1.3.12.0:3 BGP routing table entry for [5]:[0]:[0]:[32]:[200.100.1.1]/224, version 77902 Paths: (4 available, best #2) Flags: (0x000002) (high32 00000000) on xmit-list, is not in l2rib/evpn, is not in HW Multipath: eBGP iBGP Local

```
Path type: internal, path is valid, not best reason: Neighbor Address, no labeled
nexthop
  Gateway IP: 100.0.0.12
 AS-Path: 99 100 , path sourced external to AS
   1.3.12.1 (metric 81) from 1.2.12.1 (1.2.12.0)
     Origin IGP, MED not set, localpref 100, weight 0
     Received label 3000100
     Received path-id 2
     Extcommunity: RT:1:3000100 ENCAP:8 Router MAC:00be.7547.13bf
     Originator: 1.3.12.0 Cluster list: 1.2.12.0
  Advertised path-id 2
  Path type: local, path is valid, not best reason: Locally originated, multipath, no
labeled nexthop
  Gateway IP: 100.0.0.11
 AS-Path: 99 100 , path sourced external to AS
   1.3.11.1 (metric 0) from 0.0.0.0 (1.3.11.0)
     Origin IGP, MED not set, localpref 100, weight 0
     Received label 3000100
     Received path-id 1
     Extcommunity: RT:1:3000100 ENCAP:8 Router MAC:d478.9bb3.c1a1
```
次の例は、サイト 2 からの VNF が使用されるようにローカル VNF を無効にする方法を示して います。BGP隣接は、サイト1のVTEP11とFW11の間、およびVTEP12とFW12の間でシャッ トダウンされます。

```
leaf1(config-router)# vrf vrf100
leaf1(config-router-vrf)# neighbor 100::11
leaf1(config-router-vrf-neighbor)# shut
leaf1(config-router-vrf-neighbor)# neighbor 100::12
leaf1(config-router-vrf-neighbor)# shut
leaf1(config-router-vrf-neighbor)# neighbor 100:1::11
leaf1(config-router-vrf-neighbor)# shut
leaf1(config-router-vrf-neighbor)# neighbor 100:1::12
leaf1(config-router-vrf-neighbor)# shut
leaf1(config-router-vrf-neighbor)# neighbor 100.0.0.11
leaf1(config-router-vrf-neighbor)# shut
leaf1(config-router-vrf-neighbor)# neighbor 100.0.0.12
leaf1(config-router-vrf-neighbor)# shut
leaf1(config-router-vrf-neighbor)# neighbor 100.1.0.11
leaf1(config-router-vrf-neighbor)# shut
leaf1(config-router-vrf-neighbor)# neighbor 100.1.0.12
leaf1(config-router-vrf-neighbor)# shut
leaf1(config-router-vrf-neighbor)# end
```
次の例は、プレフィックスがサイト2からの VNF (FW)を使用することを示しています。

leaf1# **show bgp l2vpn evpn 200.100.1.1** BGP routing table information for VRF default, address family L2VPN EVPN Route Distinguisher: 1:3000100 BGP routing table entry for [5]:[0]:[0]:[32]:[200.100.1.1]/224, version 97269 Paths: (3 available, best #3) Flags: (0x000002) (high32 00000000) on xmit-list, is not in l2rib/evpn, is not in HW Multipath: eBGP iBGP Local Path type: internal, path is valid, not best reason: Neighbor Address, no labeled

nexthop Gateway IP: **100.1.0.21** AS-Path: 2 99 100 , path sourced external to AS 11.11.11.11 (metric 20) from 1.2.12.1 (1.2.12.0)

```
Origin IGP, MED 2000, localpref 100, weight 0
```
Received label 3000100 Received path-id 2 Extcommunity: RT:1:3000100 SOO:03030100:00000000 ENCAP:8 Router MAC:0200.0b0b.0b0b Originator: 1.1.12.0 Cluster list: 1.2.12.0

翻訳について

このドキュメントは、米国シスコ発行ドキュメントの参考和訳です。リンク情報につきましては 、日本語版掲載時点で、英語版にアップデートがあり、リンク先のページが移動/変更されている 場合がありますことをご了承ください。あくまでも参考和訳となりますので、正式な内容につい ては米国サイトのドキュメントを参照ください。